**Prof. dr Zoran S. Veličković, dipl. inž. el.**

# **.NET TEHNOLOGIJE** praktikum laboratorijskih vežbi

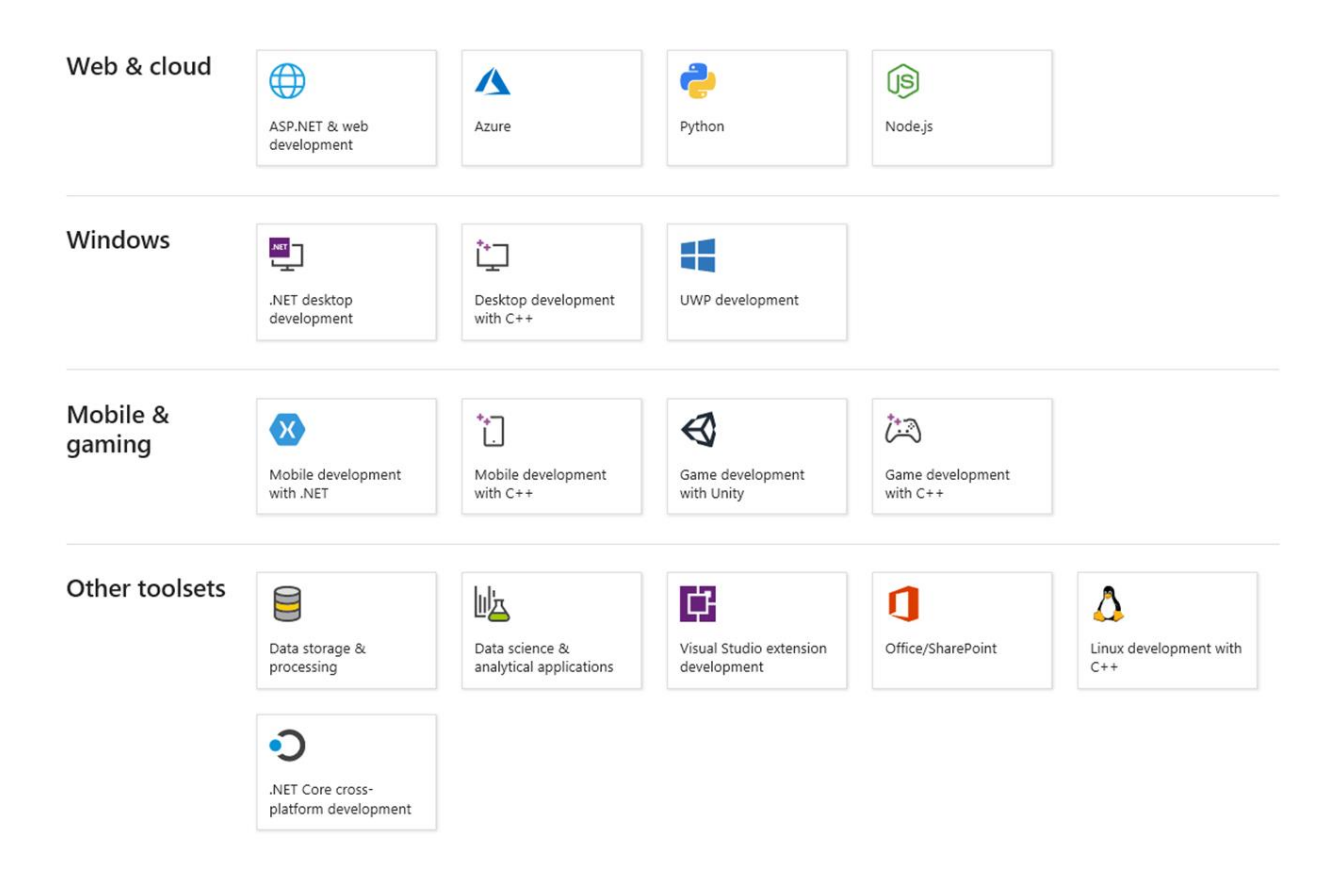

**Niš, novembar 2021.**

#### **PREDGOVOR**

Praktikum za laboratorijske vežbe iz predmeta "NET tehnologije" je namenjen studentima studijskih programa Savremene računarske tehnologije Akademije tehničko-vaspitačkih strukovnih studija odseka u Nišu. Osnovni cilj laboratorijskih vežbi je da se teorijska poglavlja upotpune praktičnim znanjima. Iz ovog razloga, laboratorijske vežbe predstavljaju OBAVEZNI deo nastave. Laboratorijske vežbe su prilagođene raspoloživim tehničkim resursima i pokrivaju najvažnija teorijska poglavlja. Koncepcija ovog Praktikuma je da se studenti postepeno uvode u sve složenije zadatke uz istovremeno davanje korisnih uputstava i saveta pri samoj realizaciji vežbe. Da bi se postigao maksimalni učinak ovih vežbi, neophodna je teorijska priprema studenata. Spremnost studenata za laboratorijske vežbe proverava predmetni nastavnik ili asistent. Nespremnim studentima neće se dozvoliti izrada laboratorijskih vežbi. Preduslov započinjanja naredne laboratorijske vežbe je kompletiranje prethodne.

U Praktikumu su izloženi osnovni teorijski principi .NET tehnologija. Posebno su obrađene sledeće oblasti: koncep .NET-a, tipova .NET aplikacija, sintaksa, operatori i naredbe u C#, rad sa stringovima u .NET-u, Windows kontrole, klase i objekti u C#, nasleđivanje i polimorfizam, strukture, interfejsi i delegati, obrada izuzetaka, ...

Sve oblasti su propraćene programskim kodom za primere koji se odnose na izloženu materiju. Kao ilustracija rezultata primenjenih tehnologija, dat je izgled pojedinih prozora u VSu. Zadaci za vežbu sa odgovarajućim programskim kodom su prikazani nakon teorijskog dela iza koga slede zadaci za samostalni rad. Na kraju vežbe nalazi se spisak pitanja na koje studenti treba daju odgovore. Vežbe se obavljaju na računaru u računarskim laboratorijama Akademije. Realizaciju vežbi je moguće obaviti u razvojnim i izvršnim okruženjima Visual Studio-a, Studio Code-a ili Visual Studia za MAC. Većina laboratorijskih vežbi je realizovana u radnom okruženju .NET Core, a deo u radnom okruženju .NET Framework.

Za efikasnu izradu vežbi potrebno je proučiti odgovarajuću oblast i odgovoriti pismenim putem na postavljena pitanja u samom Praktikumu. Takođe, studenti su obavezni da poseduju sopstvene kopije realizovanih programskih celina na nekom od raspoloživih memorijskih skladišta. Individualni specifični zahtevi za pojedine vežbe biće dati studentima prilikom realizacije vežbi. Ovo će omogućiti da studenti steknu specifična individualna znanja i ovladavaju veštinama potrebnim za samostalno obavljanje poslova i zadataka iz oblati razvoja aplikacija u .NET-u. Vežbe se delom sastoje od već pripremljenih kodova na kojima studenti treba da razviju sopstvene aplikacije. Takođe, predviđene su vežbe kod kojih studenti treba sami da oforme odgovarajući kod, izgled i funkcionalnost aplikacije.

Student ne sme početi laboratorijsku vežbu pre nego što za to dobije dozvolu. U toku izrade laboratorijskih vežbi, studenti moraju poštovati pravila o radu u laboratoriji kako bi se izbegle situacije koje mogu naneti štetu bilo studentima, bilo opremi.

Posle završenih laboratorijskih vežbi, studenti polažu završni kolokvijum koji se odnosi na odbranu predatih izveštaja. Preduslov za polaganje ispita ".NET tehnologije" jesu OBAVLJENE i OVERENE laboratorijske vežbe od strane predmetnog nastavnika ili asistenta, čime se potvrđuje da je student uspešno obavio predviđene predispitne obaveze u laboratoriji.

Niš, Novembar 2021. Autor

# SADRŽAJ

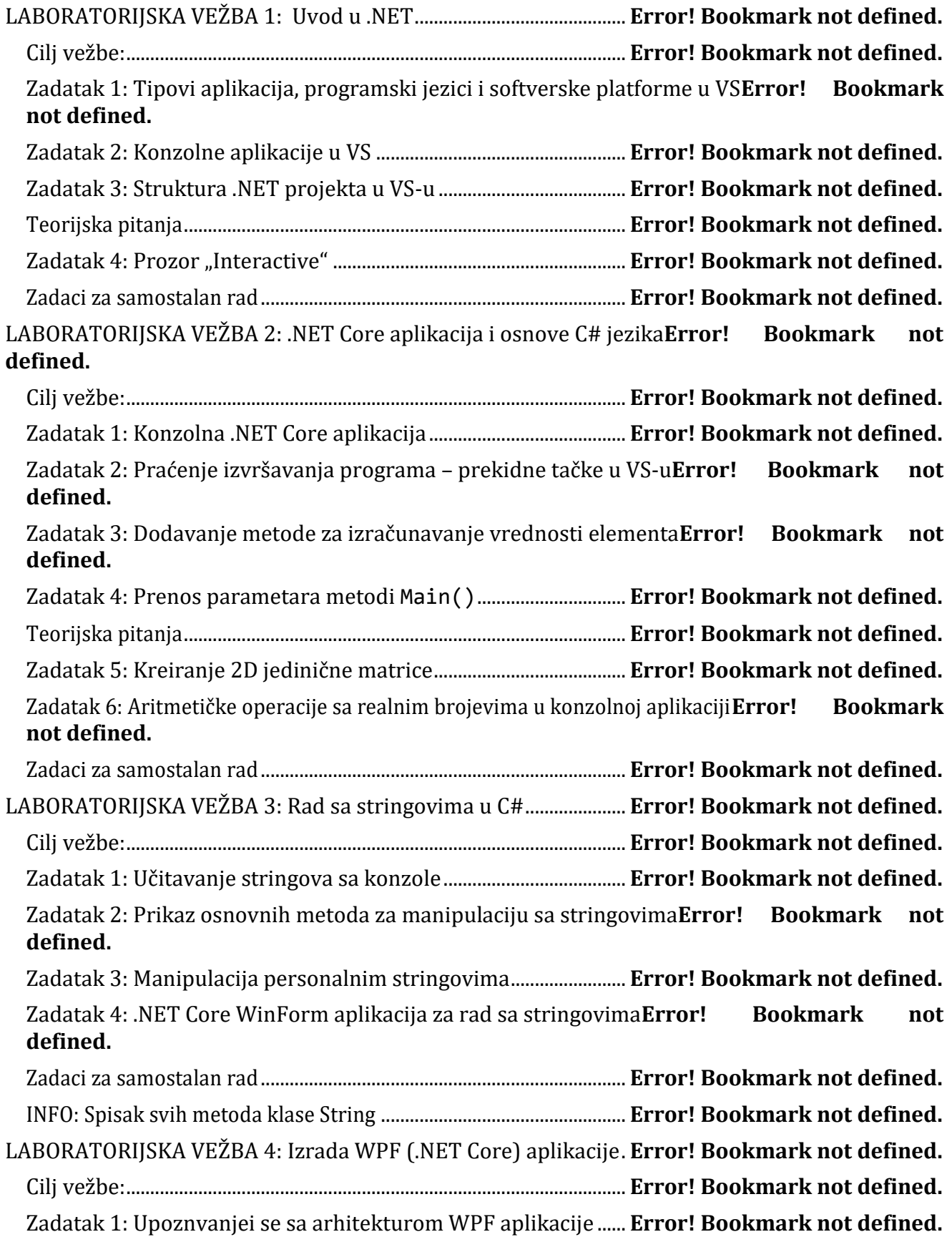

Zadatak 2: Kreiranje korisnički interfejs WPF aplikacije ............ **Error! Bookmark not defined.** Zadatak 3: Dodavanje funkcionalnost kreirane WPF aplikacije **Error! Bookmark not defined.** Zadatak 4: Kreiranje prijavne forme korištenjem WPF aplikacije**Error! Bookmark not defined.**

Zadaci za samostalan rad............................................................................ **Error! Bookmark not defined.** LABORATORIJSKA VEŽBA 5: KLASE, STRUKTURE I OBJEKTI U C#**Error! Bookmark not defined.**

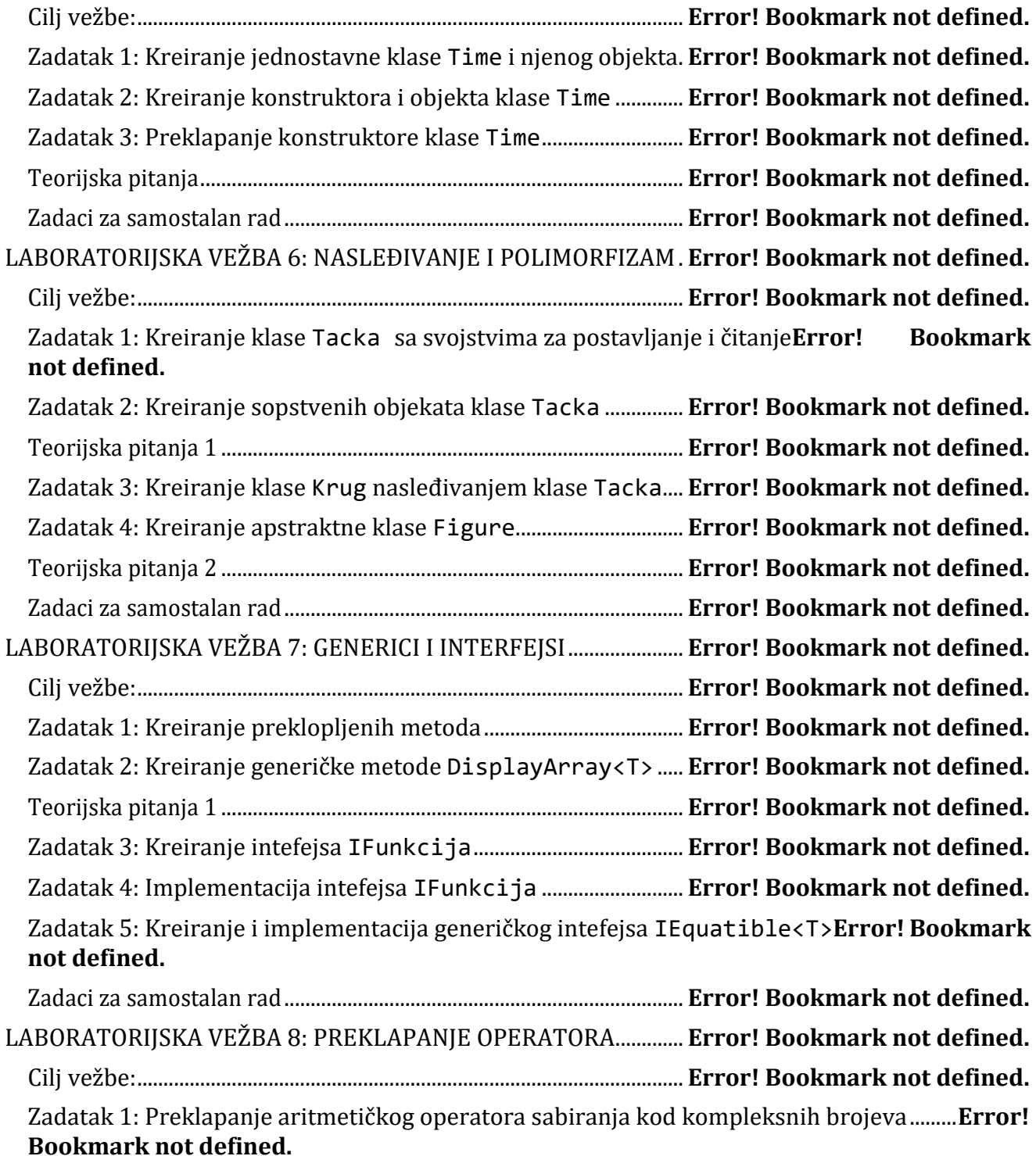

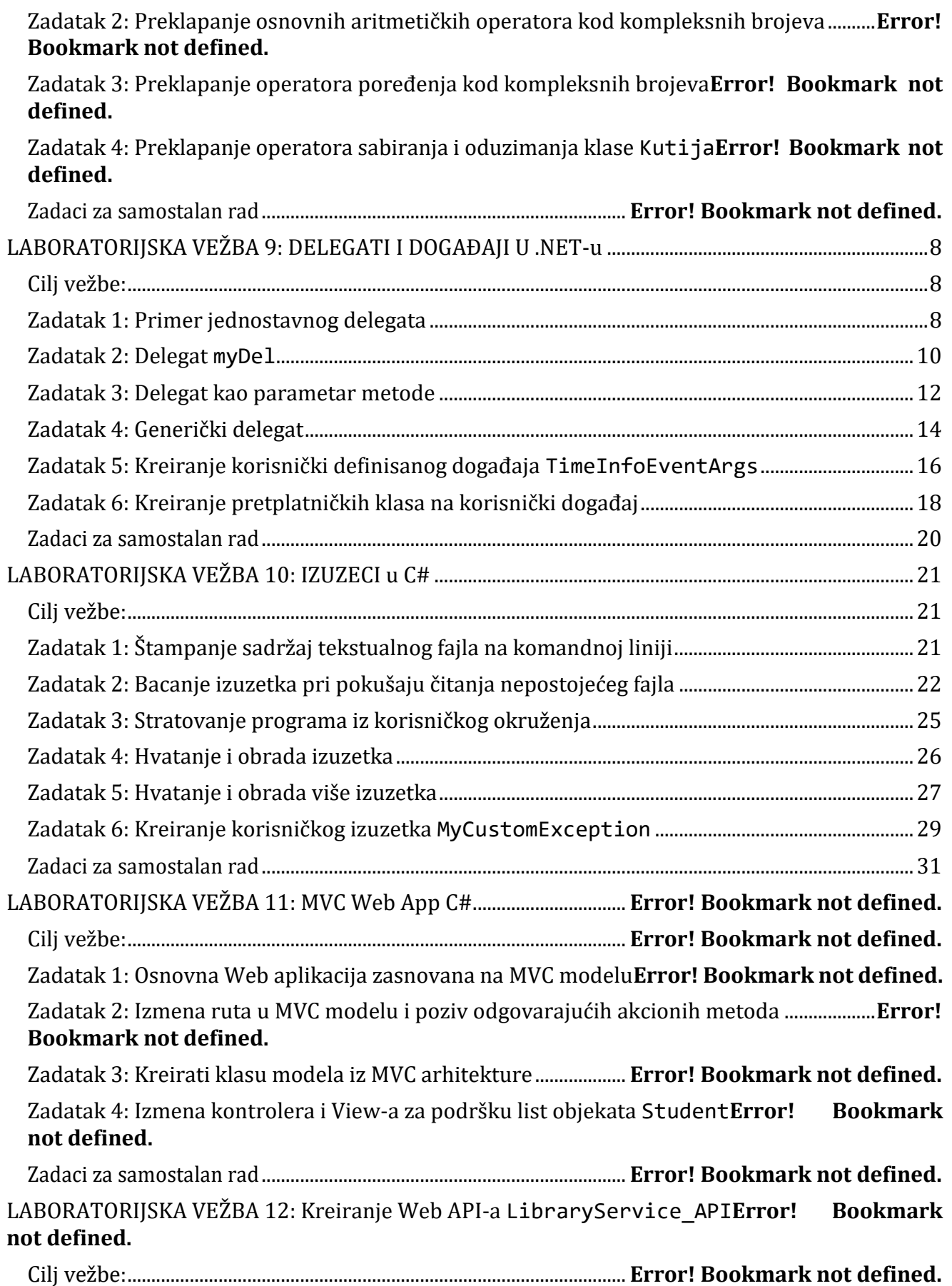

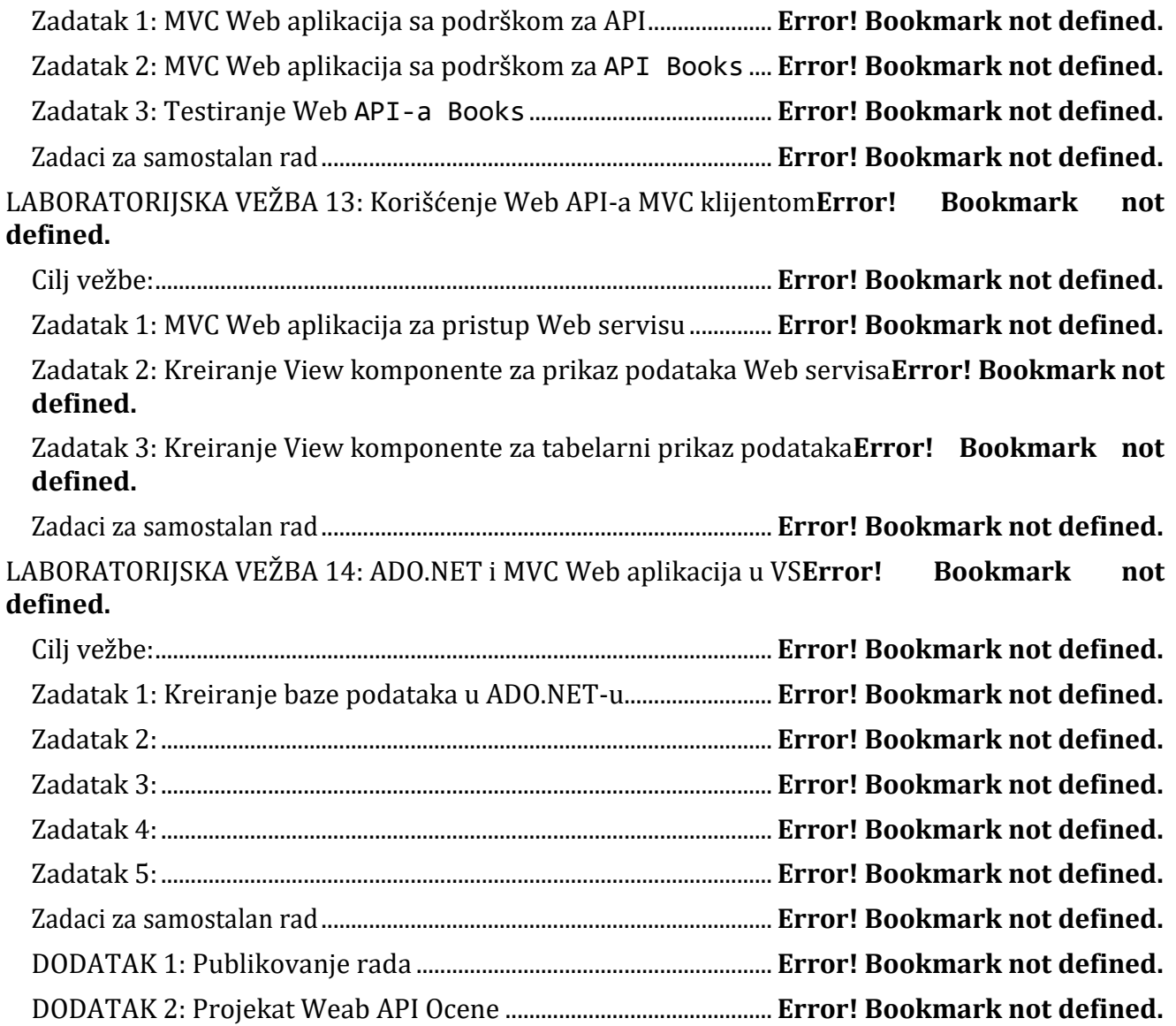

# **LABORATORIJSKA VEŽBA 9:** DELEGATI I DOGAĐAJI U .NET-u

<span id="page-7-1"></span><span id="page-7-0"></span>Cilj vežbe: Upoznavanje sa osnovnim pojmovima vezanim za delegate i događaje u .NET-u. Koncept i realizacija višesmernih delegata. Izrada i povezivanje metode za obradu događaja. Upoznati se sa generičkim delegatima i izradom korisničkih delegata i događaja.

### <span id="page-7-2"></span>Zadatak 1: Primer jednostavnog delegata

Izraditi jednostavn delegat myDelegate koji može predstavljati sve metde koje imaju int povratni tip sa potpisom koji se sastoji od dva int tipa. Proizvoljno izabrati tip aplikacije. Posle kreiranja delegata kreirati dva objekta koji kapsuliraju metode sabiranja add i oduzimanja sub.

Prikazati rezultate dobijene izvršavanjem ovog programa zamenom parametara koji odgovaraju Vašem broju indeksa. Rezultate formatirano prikazati na komandnoj liniji.

Na slici 9-1 prikazan je izgled realizacije ovog zadatka u VS 2019 za konzolnu aplikaciju realizovanu u .NET Core-u.

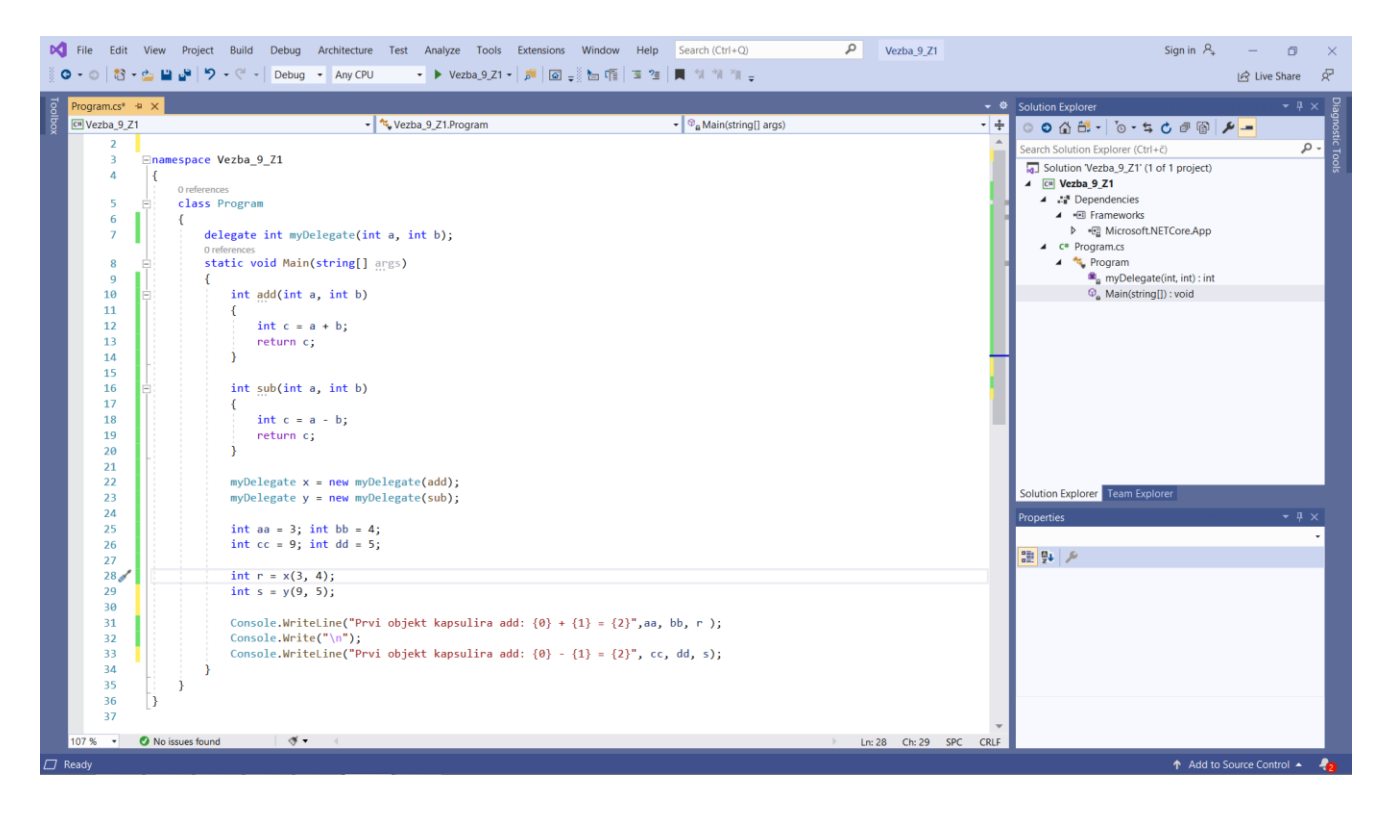

*Slika 9-1. Projekat programajednostavnog delegata u VS-u.*

Na slici 9-2 prikazan je izvorni kod za realizaciju Zadatka 1 kao konzolne aplikacije. Na slici 9-3 prikazan je izgled komandnog prozora posle startovanja aplikacije.

```
using System;
namespace Vezba_9_Z1
{
     class Program
     {
```

```
delegate int myDelegate(int a, int b);
        static void Main(string[] args)
        {
            int add(int a, int b)
\{int c = a + b;
                return c;
 }
            int sub(int a, int b)
\{int c = a - b;
                return c;
 }
           myDelegate x = new myDelegate(add);
           myDelegate y = new myDelegate(sub);
           int aa = 3; int bb = 4;
           int cc = 9; int dd = 5;
           int r = x(3, 4);
           int s = y(9, 5);
           Console.WriteLine("Prvi objekt kapsulira add: \{0\} + \{1\} = \{2\}", aa, bb, r);
            Console.Write("\n");
           Console.WriteLine("Prvi objekt kapsulira sub: \{0\} - \{1\} = \{2\}", cc, dd, s);
        }
    }
```
*Slika 9-2. Izvorni kod programa za Zadatak 1.*

}

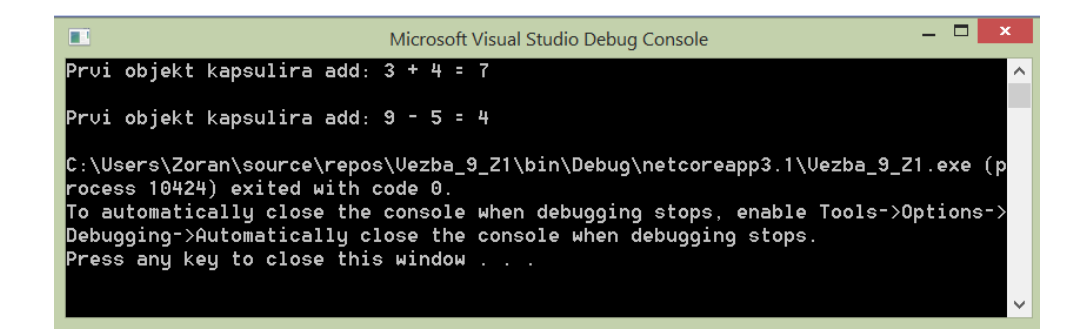

*Slika 9-3. Izgled konzolnog prozora posle startovanja aplikacije Zadatak 1.*

Prostor za prikaz konzolnog prozora za sa Vašim parametrima

# <span id="page-9-0"></span>Zadatak 2: Delegat myDel

Izraditi jednostavn delegat myDel koji može predstavljati sve metde koje imaju void povratni tip sa potpisom koji se sastoji od jednog int tipa. Proizvoljno izabrati tip aplikacije. Delegat predstavlja metode koje formatirano štampaju predefinisani tekst u funkciji vrednosti parametra. Vrednost parametra kreirati klasom Random u opsegu od 0-100. Na osnovu slučajno generisane vrednosti parametara u glavnom programu kreirati odgovarajući objekt, a potom pozvati kapsuliranu metodu u tom objektu.

Na slici 9-4 prikazan je izgled realizacije ovog zadatka u VS 2019 za konzolnu aplikaciju realizovanu u .NET Core-u.

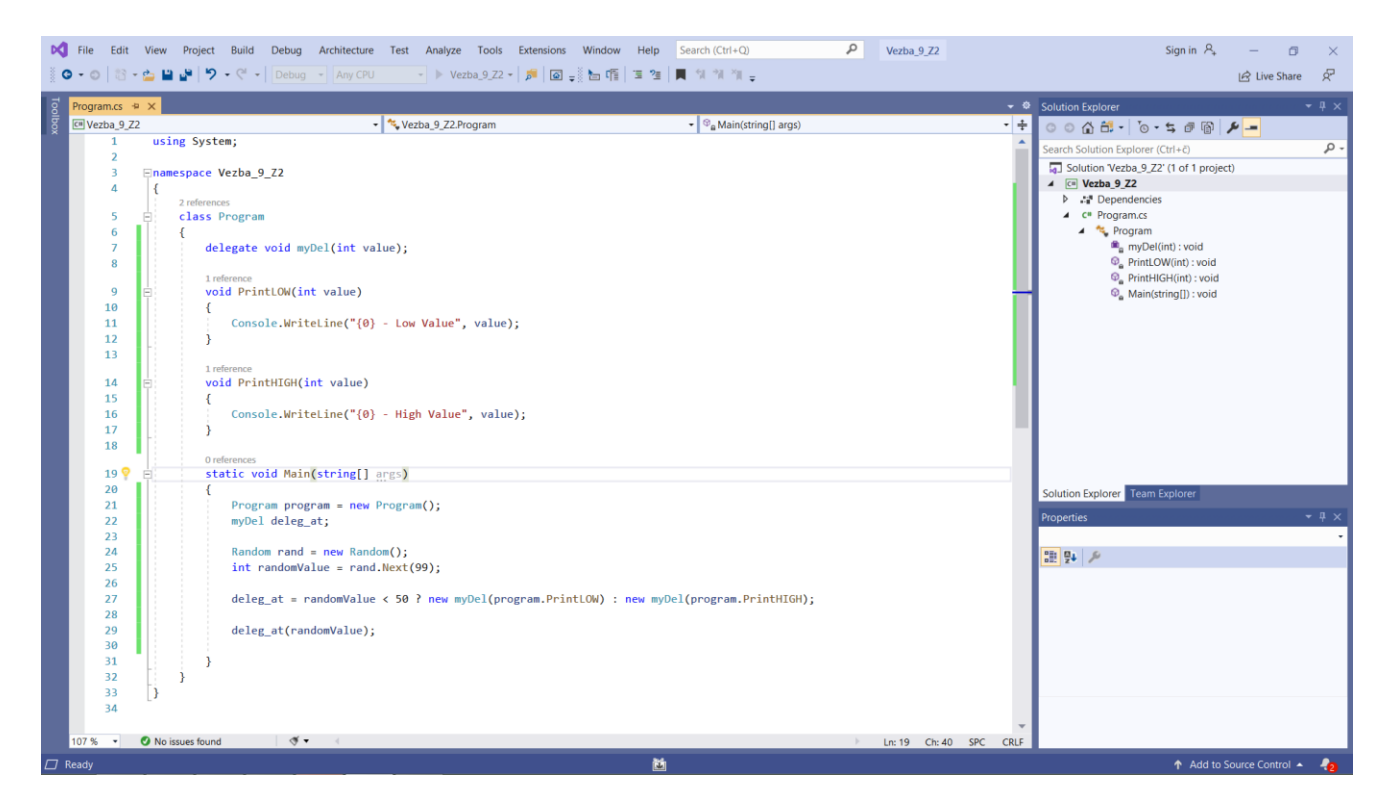

*Slika 9-4. Projekat programa za Zadatak 2 u VS-u.*

Na slici 9-5 prikazan je izvorni kod za realizaciju Zadatka 2 kao konzolne aplikacije, dok je na slici 9-6 prikazan izgled komandnog prozora posle startovanja aplikacije dva puta.

```
using System;
namespace Vezba_9_Z2
{
     class Program
     {
         delegate void myDel(int value);
         void PrintLOW(int value)
         {
             Console.WriteLine("{0} - Low Value", value);
         }
        void PrintHIGH(int value)
         {
             Console.WriteLine("{0} - High Value", value);
         }
         static void Main(string[] args)
         {
            Program program = new Program();
             myDel deleg_at;
            Random rand = new Random();
             int randomValue = rand.Next(99);
            deleg_at = randomValue < 50 ? new myDel(program.PrintLOW) : new
myDel(program.PrintHIGH);
            deleg at(randomValue);
         }
     }
}
```
*Slika 9-5. Izvorni kod programa za Zadatak 2.*

NAPOMENA: Sa obzirom da se objekt kreira u funkciji generisane slučjne vrednosti potrebno je više puta starovati aplikaciju kako bi se generisali pozivi obema kapsuliranim metodama. Na slici 9-6 prikazana su oba slučaja ispisa.

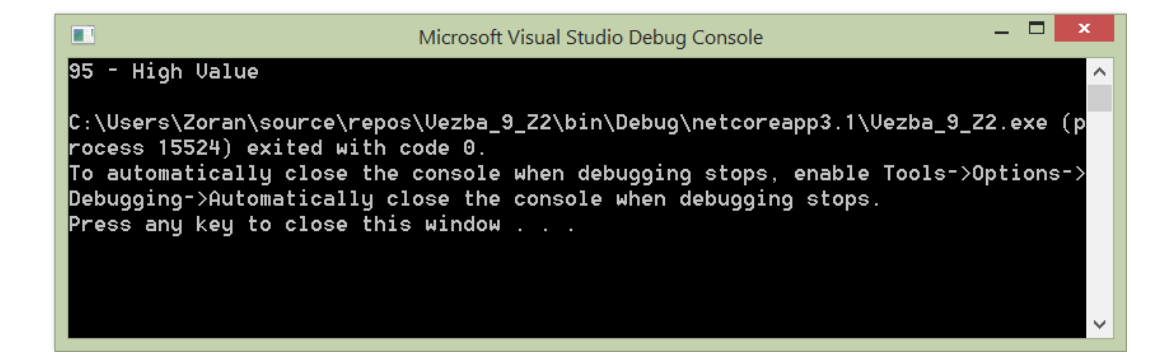

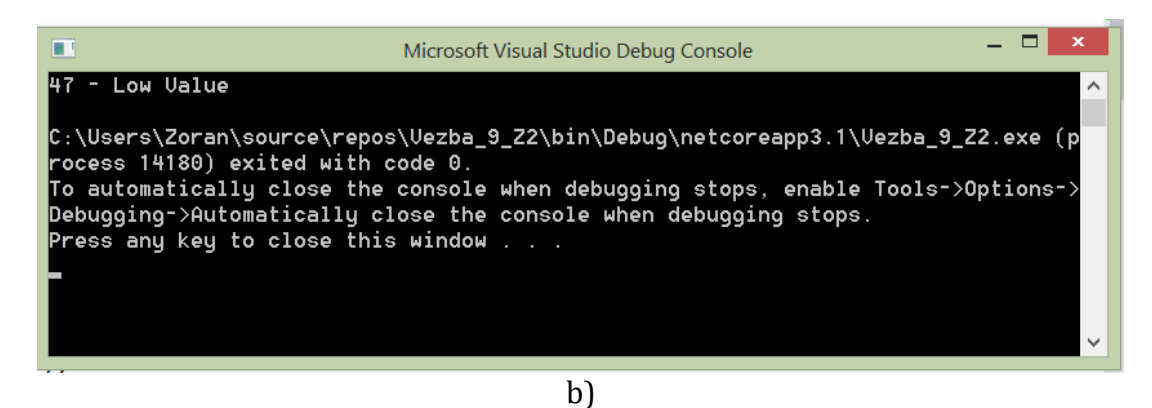

*Slika 9-6. Izgled konzolnog prozora posle a) prvog b) petog startovanja aplikacije za Zadatak 2.*

Startovati 10 puta aplikaciu i zapisati dobijene rezultate u predviđenom prostoru

Prostor za prikaz konzolnog prozora

Komentarišite dobijene rezultate.

### <span id="page-11-0"></span>Zadatak 3: Delegat kao parametar metode

Izraditi delegat Print koji kapsulira metode PrintNumber i PrintMoney. Delegat kapsulira ove metde koje imaju void povratni tip i parametar int tipa. Proizvoljno izabrati tip aplikacije. Potom kreirajte metodu PrintHelper koja za parametar ima kreirani delegat i int vrednost koju treba štamapti na različite - predefinisane načine.

U glavnom programu pozvati PrintHelper metodu sa odgovarajućim parametrima.

Na slici 9-7 prikazan je izgled realizacije ovog zadatka u VS 2019 za konzolnu aplikaciju realizovanu u .NET Core-u, dok je na slici 9-8 prikazan izvorni kod za realizaciju ovog zadatka.

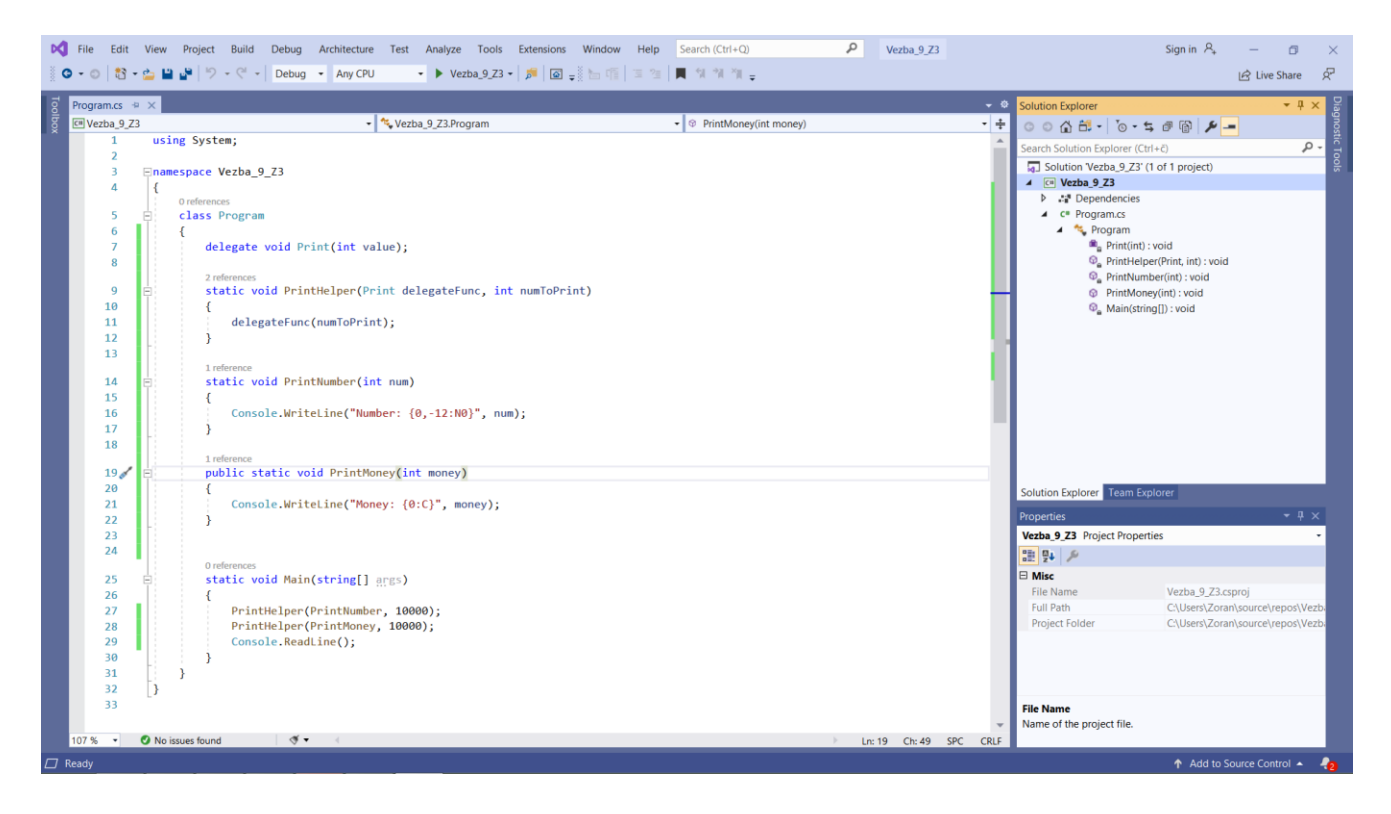

*Slika 9-7. Projekat programa za Zadatak 3 u VS-u.*

```
using System;
namespace Vezba_9_Z3
{
     class Program
     {
         delegate void Print(int value);
         static void PrintHelper(Print delegateFunc, int numToPrint)
         {
              delegateFunc(numToPrint);
         }
         static void PrintNumber(int num)
         {
             Console.WriteLine("Number: {0,-12:N0}", num);
         }
         public static void PrintMoney(int money)
         {
             Console.WriteLine("Money: {0:C}", money);
         }
         static void Main(string[] args)
         {
              PrintHelper(PrintNumber, 10000);
             PrintHelper(PrintMoney, 10000);
             Console.ReadLine();
         }
```
*Slika 9-8. Izvorni kod programa za Zadatak 3.*

Na slici 9-9 prikazan je izgled konzolnog prozora posle startovanja ove aplikacije.

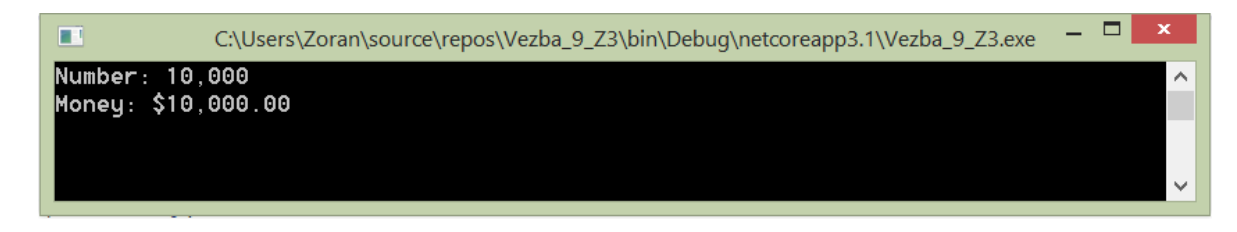

*Slika 9-9. Izgled konzolnog prozora posle startovanja aplikacije za Zadatak3.*

Komentarišite prikazane rezultate.

## <span id="page-13-0"></span>Zadatak 4: Generički delegat

Kreirati generički delegat Transformacija<T>(T arg) sa povratnim tipom T i generičkim parametrom tipa T. Kreirajte metodu Square koja zadovoljava uslove delegata i štampa transformisani niz - kvadrat vrednosti svakog člana. U glavnom programu štampati početni i transformisani niz. Na slici 9-10 prikazan je izvorni kod klase Util za realizaciju ovog zadatka, dok je na slici 9-11 prikazan izgled realizacije ovog zadatka u VS 2019 za konzolnu aplikaciju realizovanu u .NET Core-u.

```
using System;
using System.Collections.Generic;
using System.Text;
namespace Vezba_9_Z4
{
    class Util
     {
        public static void Transform<T>(T[] values, Program.Transformacija<T> t)
        {
            Console.Write("\nTransformisani niz: ");
           for (int i = 0; i < values. Length; i++)\{values[i] = t(values[i]); Console.Write(values[i] + " ");
 }
        }
    }
}
```
*Slika 9-10. Izvorni kod programa klase* Util *za Zadatak 4.*

}

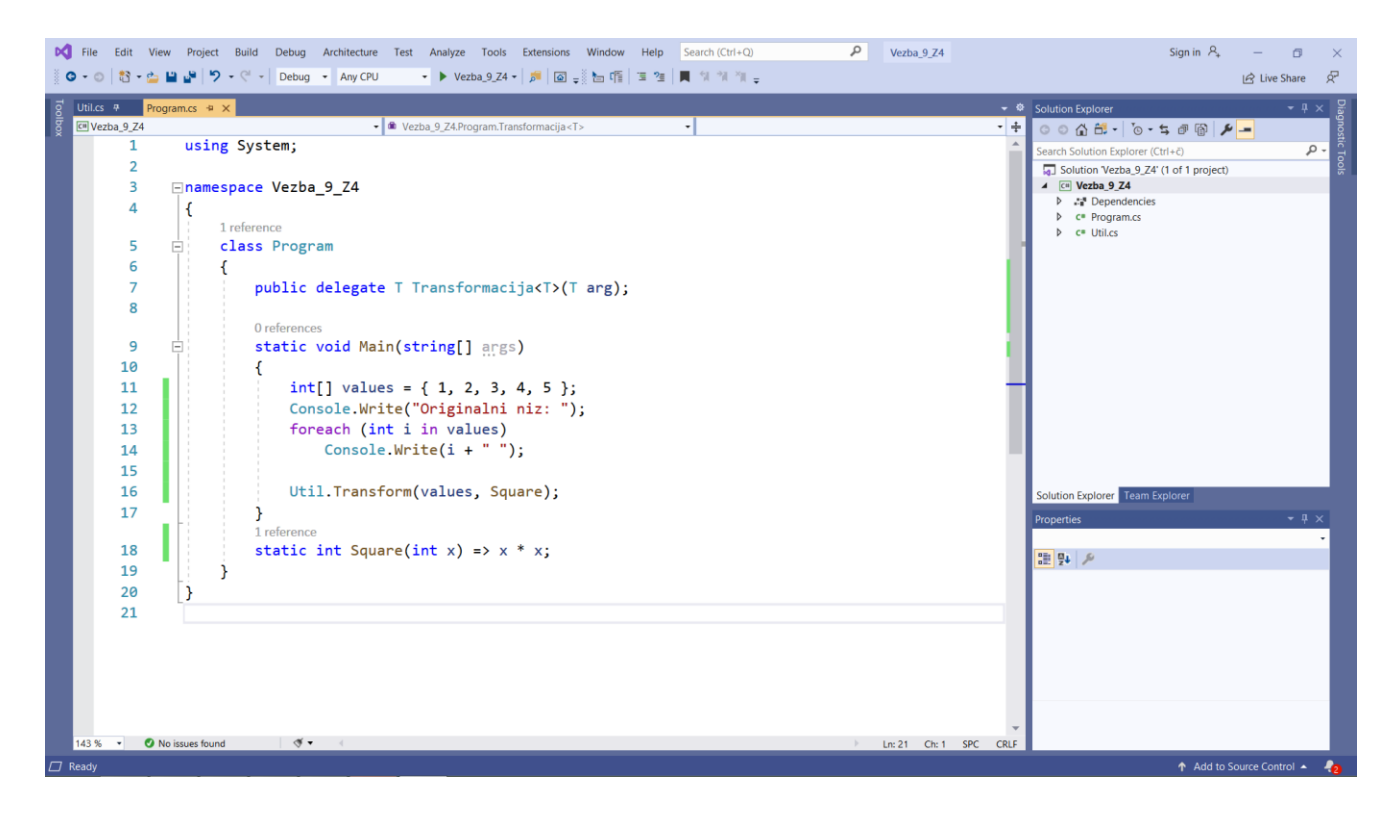

*Slika 9-11. Projekat programa za Zadatak 4 u VS-u.*

Na slici 9-12 prikazan je izvorni kod klase Program.

```
using System;
namespace Vezba_9_Z4
{
     class Program
     {
         public delegate T Transformacija<T>(T arg);
         static void Main(string[] args)
         {
             int[] values = \{ 1, 2, 3, 4, 5 \};
              Console.Write("Originalni niz: ");
              foreach (int i in values)
                  Console.Write(i + " ");
             Util.Transform(values, Square);
         }
        static int Square(int x) => x * x;
     }
}
```
*Slika 9-12. Izvorni kod programa klase* Program *za Zadatak 4.*

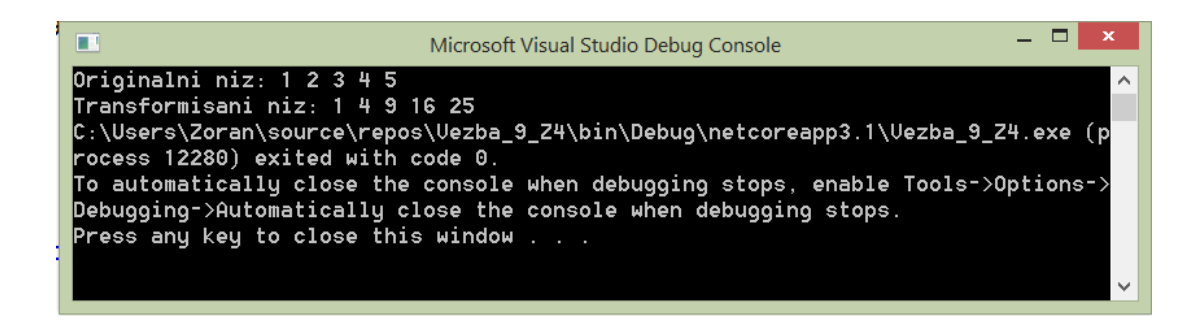

*Slika 9-13. Izgled konzolnog prozora posle startovanja aplikacije za Zadatak3.*

Komentarišite prikazane rezultate.

# <span id="page-15-0"></span>Zadatak 5: Kreiranje korisnički definisanog događaja TimeInfoEventArgs

Kreirati korisnički događaj TimeInfoEventArgs nasleđivanjem klase EventArgs. Kreirajte delegat SecondChangeHandler u klasi Clock.

Na slici 9-14 prikazan je izgled realizacije ovog zadatka u VS 2019 za konzolnu aplikaciju realizovanu u .NET Core-u, a izvorni kod za realizaciju ovog zadatka je dat na slici 9-15 prikazan.

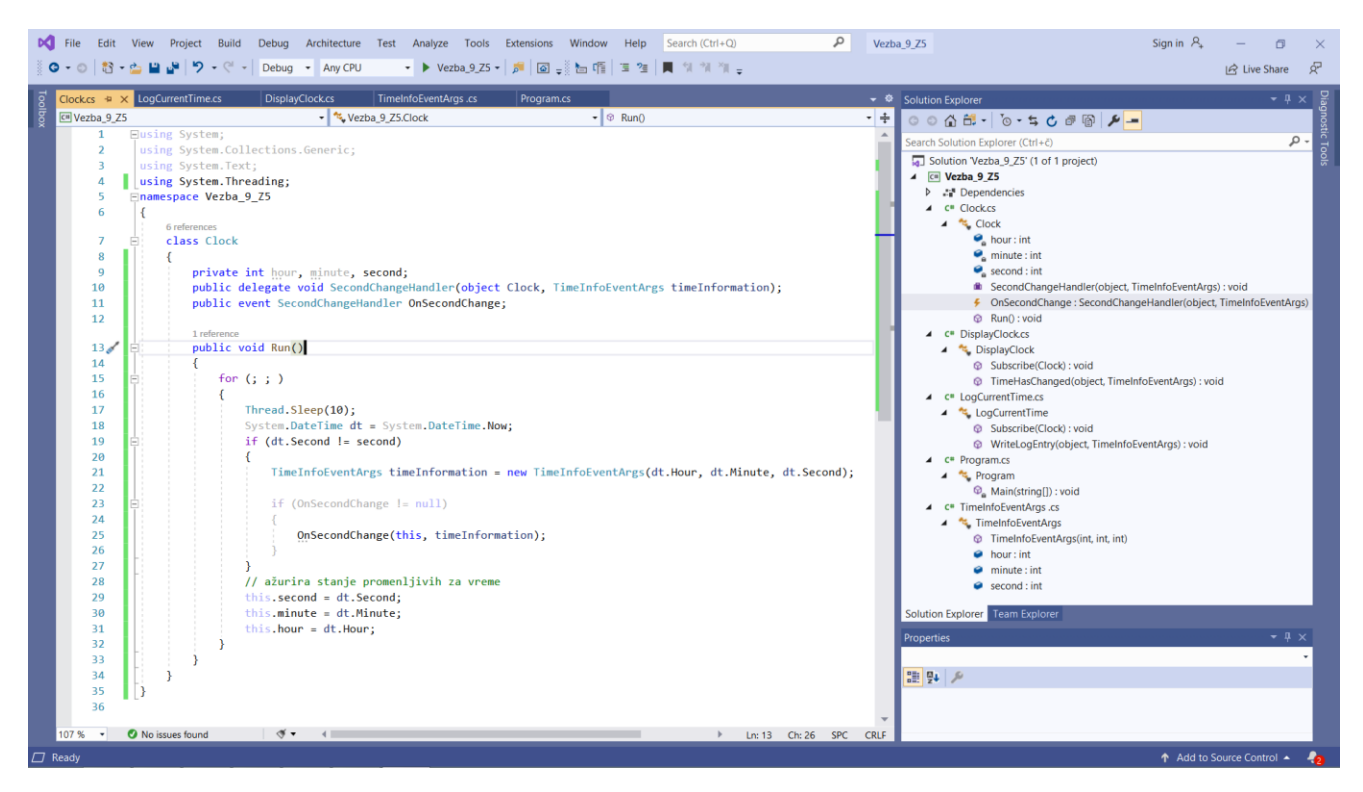

*Slika 9-14. Projekat programa za Zadatak 4 u VS-u.*

```
Clock.cs
using System;
using System.Collections.Generic;
using System.Text;
using System.Threading;
namespace Vezba_9_Z5
{
    class Clock
    {
        private int hour, minute, second;
        public delegate void SecondChangeHandler(object Clock, TimeInfoEventArgs 
timeInformation);
        public event SecondChangeHandler OnSecondChange;
        public void Run()
        {
           for (j ; )\{ Thread.Sleep(10);
                System.DateTime dt = System.DateTime.Now;
                if (dt.Second != second)
\{ TimeInfoEventArgs timeInformation = new TimeInfoEventArgs(dt.Hour, 
dt.Minute, dt.Second);
                   if (OnSecondChange != null)
\{ OnSecondChange(this, timeInformation);
 }
 }
                // ažurira stanje promenljivih za vreme
                this.second = dt.Second;
                this.minute = dt.Minute;
                this.hour = dt.Hour;
 }
        }
    }
}
TimeInfoEventArgs.cs
using System;
using System.Collections.Generic;
using System.Text;
namespace Vezba_9_Z5
{
    class TimeInfoEventArgs : EventArgs
    {
        public TimeInfoEventArgs(int hour, int minute, int second)
        {
            this.hour = hour;
            this.minute = minute;
            this.second = second;
        }
        public readonly int hour;
        public readonly int minute;
        public readonly int second;
    }
}
```
## <span id="page-17-0"></span>Zadatak 6: Kreiranje pretplatničkih klasa na korisnički događaj

Kreirati pretplatničke klase DisplayClock i LogCurrentTime koje se pretplaćuju na kreirani događaj delegatom SecondChangeHandler.

Na slici 10-16 prikazani su izvorni kodovi klasa za zadatak 6. Na slici 9-17 prikazan je *Solutions explorer* prozora ovog zadatka. Izgled komandnog prozora posle starovanja je prikazan na slici 9-18.

#### **LogCurrentTime.cs**

```
using System;
using System.Collections.Generic;
using System.Text;
namespace Vezba_9_Z5
{
     class LogCurrentTime
     {
        public void Subscribe(Clock theClock)
         {
             theClock.OnSecondChange += new Clock.SecondChangeHandler(WriteLogEntry);
         }
       public void WriteLogEntry(object theClock, TimeInfoEventArgs ti)
         {
             Console.WriteLine("Logging to file: {0}:{1}:{2}",
               ti.hour.ToString(), ti.minute.ToString(), ti.second.ToString());
         }
     }
}
```
#### **DisplayClock.cs**

```
using System;
using System.Collections.Generic;
using System.Text;
namespace Vezba_9_Z5
{
    class DisplayClock
    {
            public void Subscribe(Clock theClock)
\{ theClock.OnSecondChange += new Clock.SecondChangeHandler(TimeHasChanged);
 }
            public void TimeHasChanged(object theClock, TimeInfoEventArgs ti)
\{ Console.WriteLine("Current Time: {0}:{1}:{2}", ti.hour.ToString(), 
ti.minute.ToString(), ti.second.ToString());
 }
        }
    }
```
#### **Program.cs**

```
using System;
namespace Vezba_9_Z5
{
     class Program
     {
         static void Main(string[] args)
         {
            Clock theClock = new Clock();
             DisplayClock dc = new DisplayClock();
             dc.Subscribe(theClock);
             LogCurrentTime lct = new LogCurrentTime();
              lct.Subscribe(theClock);
             theClock.Run();
         }
     }
}
```
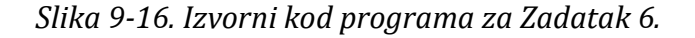

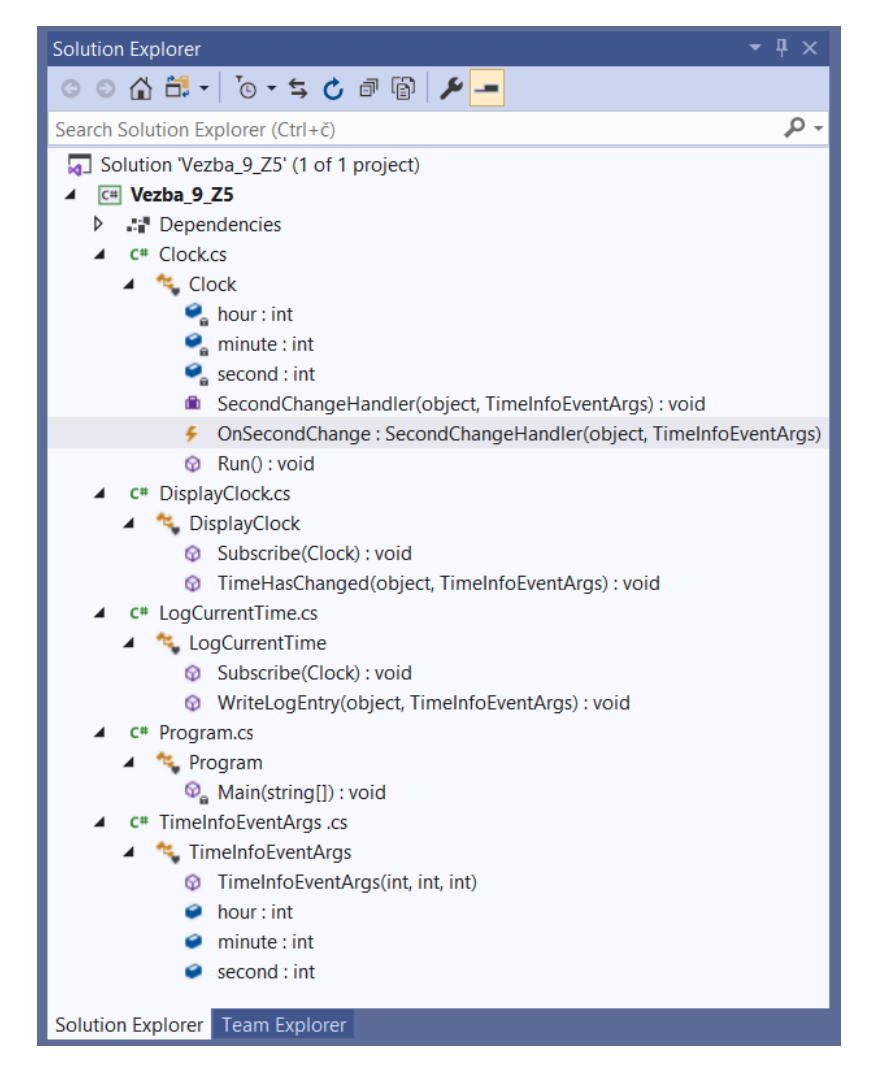

*Slika 9-17. Izgled Solutions explorer prozora realizovanog za Zadatak 6.*

| п                          | Microsoft Visual Studio Debug Console |              |
|----------------------------|---------------------------------------|--------------|
| Current Time: 20:8:47      |                                       |              |
| Logging to file: 20:8:47   |                                       |              |
| Current Time: 20:8:48      |                                       |              |
| Logging to $file: 20:8:48$ |                                       |              |
| Current Time: 20:8:49      |                                       |              |
| Logging to file: 20:8:49   |                                       |              |
| Current Time: 20:8:50      |                                       |              |
| Logging to file: 20:8:50   |                                       |              |
| Current Time: 20:8:51      |                                       |              |
| Logging to file: 20:8:51   |                                       |              |
| Current Time: 20:8:52      |                                       |              |
| Logging to file: 20:8:52   |                                       |              |
| Current Time: 20:8:53      |                                       |              |
| Logging to file: $20:8:53$ |                                       |              |
| Current Time: 20:8:54      |                                       |              |
| Logging to file: 20:8:54   |                                       | $\checkmark$ |

*Slika 9-18. Izgled konzolnog prozora posle startovanja aplikacije za Zadatak 6.*

## <span id="page-19-0"></span>Zadaci za samostalan rad

- 1. Na osnovu koda iz Zadatka 3 kreirati i kapsulirati metode koje štampaju datume i vreme na različite načine (shodno anglosaksonskoj i istočno-evropskoj notaciji).
- 2. Kreirati generičku klasu koja radi sa double tipovima, a izračunava kvadratni koren svakog člana niza.

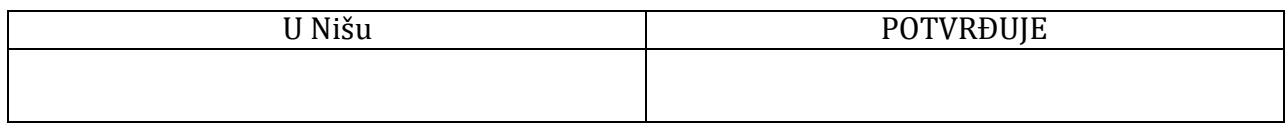

# **LABORATORIJSKA VEŽBA 10:** IZUZECI u C#

<span id="page-20-1"></span><span id="page-20-0"></span>Cilj vežbe: Upoznavanje sa osnovnim pojmovima vezanim za izuzetke (engl. *exceptions*) u C#. Ovladati pojmovima "bacanja" i "hvatanja" izuzetaka kao i programskom arhitekturom za njihovu primenu. Proučiti izuzetke najznačajnijih klasa i način primene. Upoznati se sa primenom višestruke "catch"strukture.

### <span id="page-20-2"></span>Zadatak 1: Štampanje sadržaj tekstualnog fajla na komandnoj liniji

Koristeći tekst editor - Notepad kreirati tekstualni fajl Primer.txt i smestiti ga u proizvoljni folder. Kreirati konzolnu aplikaciju u .NET Core-u sa programskim kodom za čitanje i štampanje sadržaja tekstualnog fajla. Nazovite ovu aplikaciju Vezba\_10\_Z1. Na slici 10-1 prikazan je programski kod ovog zadatka.

```
using System;
using System.IO;
using System.Text;
namespace Vezba_10_Z1
{
     class Program
     {
         static void Main(string[] args)
         {
             string content = 
File.ReadAllText(@"D:\PREDAVANJA\PREDAVANJA_ATVSS_2020_2021\NET_tehnologije\Praktikum_NET_2020
\Primer.txt");
       Console.WriteLine(content);
         }
     }
}
```
*Slika 10-1. Programski kod za realizaciju Zadatka 1.*

**Primer.txt**

Blago onom ko dovjeka živi imao se rašta i roditi.

P.P. Njegoš

*Slika 10-2. Tekstualni sadržaj fajla* Primer.txt*.*

Komentarisati programski kod i korišćene klase sa slike 10-1.

Stratovati realizovani projekt u okruženju VS-a. Na slici 10-3 je prikazan izgled komandnog prozora posle startovanja.

\_\_\_\_\_\_\_\_\_\_\_\_\_\_\_\_\_\_\_\_\_\_\_\_\_\_\_\_\_\_\_\_\_\_\_\_\_\_\_\_\_\_\_\_\_\_\_\_\_\_\_\_\_\_\_\_\_\_\_\_\_\_\_\_\_\_\_\_\_\_\_\_\_\_\_\_\_\_\_\_\_\_\_\_\_\_\_\_\_\_\_\_\_\_\_\_\_\_\_\_\_\_\_\_\_\_\_\_\_\_

\_\_\_\_\_\_\_\_\_\_\_\_\_\_\_\_\_\_\_\_\_\_\_\_\_\_\_\_\_\_\_\_\_\_\_\_\_\_\_\_\_\_\_\_\_\_\_\_\_\_\_\_\_\_\_\_\_\_\_\_\_\_\_\_\_\_\_\_\_\_\_\_\_\_\_\_\_\_\_\_\_\_\_\_\_\_\_\_\_\_\_\_\_\_\_\_\_\_\_\_\_\_\_\_\_\_\_\_\_\_

\_\_\_\_\_\_\_\_\_\_\_\_\_\_\_\_\_\_\_\_\_\_\_\_\_\_\_\_\_\_\_\_\_\_\_\_\_\_\_\_\_\_\_\_\_\_\_\_\_\_\_\_\_\_\_\_\_\_\_\_\_\_\_\_\_\_\_\_\_\_\_\_\_\_\_\_\_\_\_\_\_\_\_\_\_\_\_\_\_\_\_\_\_\_\_\_\_\_\_\_\_\_\_\_\_\_\_\_\_\_

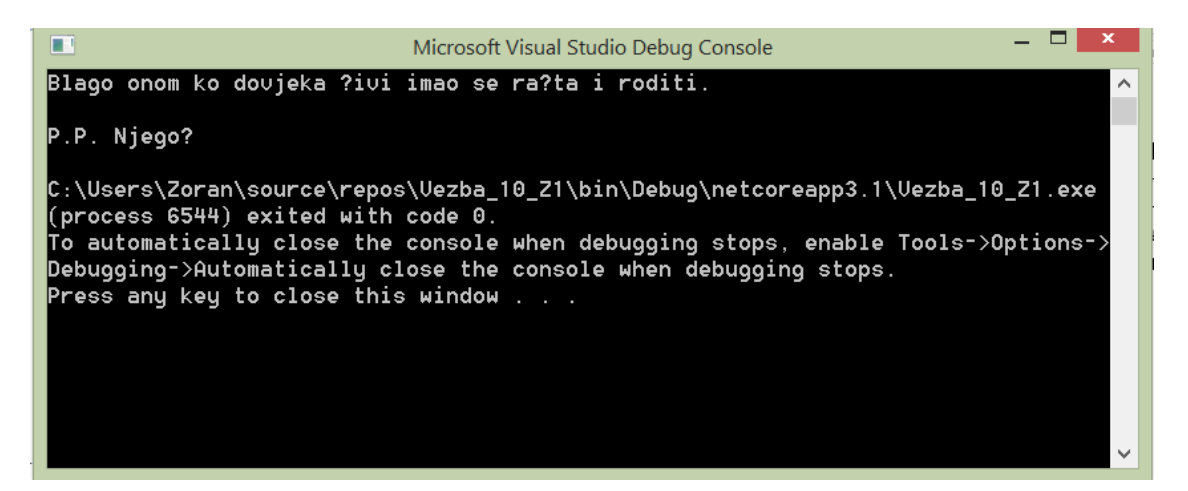

*Slika 10-3. Tekstualni sadržaj fajla* Primer.txt*.*

\_\_\_\_\_\_\_\_\_\_\_\_\_\_\_\_\_\_\_\_\_\_\_\_\_\_\_\_\_\_\_\_\_\_\_\_\_\_\_\_\_\_\_\_\_\_\_\_\_\_\_\_\_\_\_\_\_\_\_\_\_\_\_\_\_\_\_\_\_\_\_\_\_\_\_\_\_\_\_\_\_\_\_\_\_\_\_\_\_\_\_\_\_\_\_\_\_\_\_\_\_\_\_\_\_\_\_\_\_\_

\_\_\_\_\_\_\_\_\_\_\_\_\_\_\_\_\_\_\_\_\_\_\_\_\_\_\_\_\_\_\_\_\_\_\_\_\_\_\_\_\_\_\_\_\_\_\_\_\_\_\_\_\_\_\_\_\_\_\_\_\_\_\_\_\_\_\_\_\_\_\_\_\_\_\_\_\_\_\_\_\_\_\_\_\_\_\_\_\_\_\_\_\_\_\_\_\_\_\_\_\_\_\_\_\_\_\_\_\_\_

\_\_\_\_\_\_\_\_\_\_\_\_\_\_\_\_\_\_\_\_\_\_\_\_\_\_\_\_\_\_\_\_\_\_\_\_\_\_\_\_\_\_\_\_\_\_\_\_\_\_\_\_\_\_\_\_\_\_\_\_\_\_\_\_\_\_\_\_\_\_\_\_\_\_\_\_\_\_\_\_\_\_\_\_\_\_\_\_\_\_\_\_\_\_\_\_\_\_\_\_\_\_\_\_\_\_\_\_\_\_

Komentarisati prikaz konzolnog prozora sa slike 10-3.

# <span id="page-21-0"></span>Zadatak 2: Bacanje izuzetka pri pokušaju čitanja nepostojećeg fajla

Preimenujte fajl Primer.txt kreiran u Zadatku 1 na Primer\_1.txt . Sada stratujte izvršenje projekta u okruženju VS-a kreiranog u Zadatku 1. Pažljivo pogledajte odziv VS-a.

Na slici 10-4 prikazan je prozor koji obaveštava korisnika da se desio izuzetak koji nije obrađen. Prikazan je red u izvornom programskom kodu koji je izazvao izuzetak.

Dodatne informacije o bačenom izuzetku se mogu dobiti na linkovima u okviru ove stranice.

\_\_\_\_\_\_\_\_\_\_\_\_\_\_\_\_\_\_\_\_\_\_\_\_\_\_\_\_\_\_\_\_\_\_\_\_\_\_\_\_\_\_\_\_\_\_\_\_\_\_\_\_\_\_\_\_\_\_\_\_\_\_\_\_\_\_\_\_\_\_\_\_\_\_\_\_\_\_\_\_\_\_\_\_\_\_\_\_\_\_\_\_\_\_\_\_\_\_\_\_\_\_\_\_\_\_\_\_\_\_

\_\_\_\_\_\_\_\_\_\_\_\_\_\_\_\_\_\_\_\_\_\_\_\_\_\_\_\_\_\_\_\_\_\_\_\_\_\_\_\_\_\_\_\_\_\_\_\_\_\_\_\_\_\_\_\_\_\_\_\_\_\_\_\_\_\_\_\_\_\_\_\_\_\_\_\_\_\_\_\_\_\_\_\_\_\_\_\_\_\_\_\_\_\_\_\_\_\_\_\_\_\_\_\_\_\_\_\_\_\_

\_\_\_\_\_\_\_\_\_\_\_\_\_\_\_\_\_\_\_\_\_\_\_\_\_\_\_\_\_\_\_\_\_\_\_\_\_\_\_\_\_\_\_\_\_\_\_\_\_\_\_\_\_\_\_\_\_\_\_\_\_\_\_\_\_\_\_\_\_\_\_\_\_\_\_\_\_\_\_\_\_\_\_\_\_\_\_\_\_\_\_\_\_\_\_\_\_\_\_\_\_\_\_\_\_\_\_\_\_\_

Komentarisati prikaz prozora sa slike 10-4.

|                                                                                                    | IC File Edit View Project Build Debug Architecture Test Analyze Tools Extensions Window Help Search (Ctrl+Q)                  |                      | ا فر<br>Vezba 10 Z1                                                                            |                        | Sign in $A$<br>$\Box$<br>Æ<br>In Live Share                                                                               |  |
|----------------------------------------------------------------------------------------------------|----------------------------------------------------------------------------------------------------|----------------------|------------------------------------------------------------------------------------------------|------------------------|----------------------------------------------------------------------------------------------------|--|
| Program.cs $\approx \times$<br>CII Vezba_10_Z1                                                                                                    | - vezba 10 Z1. Program                                                                                                    |                      | $\bullet$ $\circ$ <sub>0</sub> Main(string[] args)                                             | $-+$                   | $-1 \times$<br>$\blacktriangleright$ $\blacktriangleright$ Diagnostic Tools<br>$\Phi$ $\Theta$ $\alpha$ $\alpha$ $\gamma$ |  |
| <b>Eusing System:</b><br>using System. IO;<br>$\overline{2}$<br>using System. Text;<br>R                                                                                                    |                                                                                                    |                      | + X<br><b>Exception Unhandled</b><br>System.IO.FileNotFoundException: 'Could not find file 'D: |                        | $\wedge$<br><b>Diagnostics session: 0 seconds</b><br>10s                                                                  |  |
| Δ<br>5<br>6                                                                                                    |                                                                                                    |                      | \PREDAVANJA\PREDAVANJA_ATVSS_2020_2021\NET_tehnologije<br>\Praktikum_NET_2020\Primer1.txt'.'   |                        | <b>4 Events</b><br>. .                                                                                                    |  |
| ⊟namespace Vezba 10 Z1<br>$\mathbf R$                                                                                                    |                                                                                                    |                      | View Details   Copy Details   Start Live Share session<br>▲ Exception Settings                 |                        | $\mathbf{v}$ $\mathbf{v}$ as<br>▲ Process Memory<br>100<br>100                                                            |  |
| 0 references<br>class Program<br>$\Omega$<br>10                                                                                                    |                                                                                                    |                      | Break when this exception type is thrown<br>Except when thrown from:<br>Vezba 10 Z1.dll        |                        | $\overline{\phantom{a}}$                                                                                                  |  |
| 0 references<br>11<br>12                                                                                                    | static void Main(string[] args)                                                                                               |                      | <b>Open Exception Settings   Edit Conditions</b>                                               |                        | Summary Events Memory Usage CPU Usage<br><b>Events</b>                                                                    |  |
| string content = File.ReadAllText(@"D:\PREDAVANJA\PREDAVANJA ATVSS 2020 2021\NET tehnologije\Praktikum NET 2020\Primer1.txt"<<br>$\infty$<br>13 <sub>1</sub><br>Console.WriteLine(content);<br>14<br>15 |                                                                                                    |                      |                                                                                                |                        | on Show Events (2 of 2)<br>$\blacklozenge$ Exceptions (1 of 1)                                                            |  |
| 16<br>$107%$ $\sqrt{ }$<br><sup>O</sup> No issues found                                                                                                    | $\mathcal{A}$ +<br>$\rightarrow$                                                                                              |                      |                                                                                                | Ln: 13 Ch: 13 SPC CRLF | $\blacklozenge$ IntelliTrace Events (0 of 0)                                                                              |  |
| Locals<br>Search (Ctrl+E)                                                                                                    | $\rho$ - $\leftarrow$ $\rightarrow$ Search Depth: 3 - $ \mathbf{F} $ $\frac{p}{200}$                                          | $ +$ $\times$        | <b>Exception Settings</b><br>$\Pi$ + $\ominus$ / $\mathbb{R}$ Search (Ctrl+E)                  |                        | $-4 x$<br>٩                                                                                                    |  |
| Name                                                                                                    | Value                                                                                                    | Type                 | <b>Break When Thrown</b>                                                                       | Conditions             |                                                                                                    |  |
| ▲ Sexception<br>Data                                                                                                    | ("Could not find file 'D:\\PREDAVANJA\\PREDAVANJA_ATVSS_20 System.IO.FileNotFo<br>{System.Collections.ListDictionaryInternal} | System.Collections.I | $\triangleright$ $\blacksquare$ C++ Exceptions                                                 |                        |                                                                                                    |  |
| FileName                                                                                                    | "D:\\PREDAVANJA\\PREDAVANJA_ATVSS_2020_2021\\NET_ Q ~ string                                                                  |                      | ▶ ■ Common Language Runtime Exceptions                                                         |                        |                                                                                                    |  |
| $\mathcal F$ FusionLog                                                                                                    | null                                                                                                    | string               | $\triangleright$ $\Box$ GPU Memory Access Exceptions                                           |                        |                                                                                                    |  |
| HResult                                                                                                    | $-2147024894$                                                                                                    | int                  | $\triangleright$ $\blacksquare$ Java Exceptions                                                |                        |                                                                                                    |  |
| $\blacktriangleright$ HelpLink                                                                                                    | null                                                                                                    | string               | ▶ □ JavaScript (Chrome) Exceptions                                                             |                        |                                                                                                    |  |
| ▶ InnerException                                                                                                    | null                                                                                                    | System.Exception     | ▶ <b>I</b> JavaScript (Edge) Exceptions                                                        |                        |                                                                                                    |  |
| $\blacktriangleright$ Message                                                                                                    | "Could not find file 'D:\\PREDAVANJA\\PREDAVANJA_ATVS Q ~ string                                                              |                      | ▶ JavaScript (Node.js 8+) Exceptions                                                           |                        |                                                                                                    |  |
| Source                                                                                                    | "System.Private.CoreLib"                                                                                                    | $Q -$ string         | $\triangleright$ $\square$ JavaScript (V3) Exceptions                                          |                        |                                                                                                    |  |
| StackTrace                                                                                                    | " at System.IO.FileStream.ValidateFileHandle(SafeFileHand Q - string                                                          |                      | <b>II</b> JavaScript Runtime Exceptions                                                        |                        |                                                                                                    |  |
| > FargetSite<br><sup>b</sup> <sup><i>n</i></sup> <sub>L</sub> Static members                                                                                                    | (Microsoft.Win32.SafeHandles.SafeFileHandle ValidateFileHandle System.Reflection.M                                            |                      | Managed Debugging Assistants                                                                   |                        |                                                                                                    |  |
| ▶ ● Non-Public members                                                                                                    |                                                                                                    |                      | $\triangleright$ $\Box$ Node.js Exceptions                                                     |                        |                                                                                                    |  |
| $\bullet$ args                                                                                                    | $^{[string[0]]}$                                                                                                    | string[]             | $\triangleright$ $\square$ Python Exceptions                                                   |                        |                                                                                                    |  |
| $\bullet$ content                                                                                                    | null                                                                                                    | string               | $\triangleright$ WebKit JavaScript Exceptions                                                  |                        |                                                                                                    |  |
|                                                                                                    |                                                                                                    |                      | $\triangleright$ $\blacksquare$ Win32 Exceptions                                               |                        |                                                                                                    |  |
| Locals Watch 1                                                                                                    |                                                                                                    |                      | Call Stack Exception Settings Immediate Window                                                 |                        |                                                                                                    |  |
| $\Box$ Ready                                                                                                    |                                                                                                    |                      |                                                                                                |                        | ↑ Add to Source Control ▲<br>۰ø                                                                                           |  |

*Slika 10-4. VS prozor koji se otvara prilikom pojave neobrađenog izuzetka.*

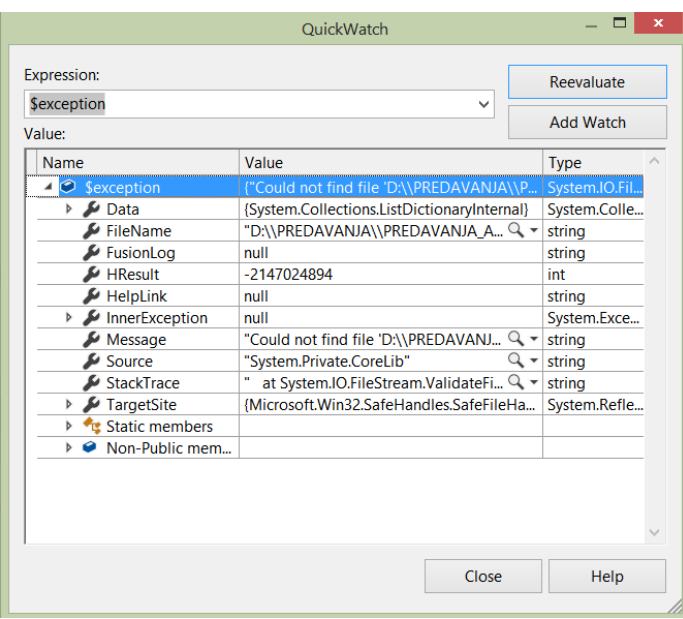

*Slika 10-5. VS prozor sa dodatnim informacijama o bačenom izuzetku.*

\_\_\_\_\_\_\_\_\_\_\_\_\_\_\_\_\_\_\_\_\_\_\_\_\_\_\_\_\_\_\_\_\_\_\_\_\_\_\_\_\_\_\_\_\_\_\_\_\_\_\_\_\_\_\_\_\_\_\_\_\_\_\_\_\_\_\_\_\_\_\_\_\_\_\_\_\_\_\_\_\_\_\_\_\_\_\_\_\_\_\_\_\_\_\_\_\_\_\_\_\_\_\_\_\_\_\_\_\_\_

\_\_\_\_\_\_\_\_\_\_\_\_\_\_\_\_\_\_\_\_\_\_\_\_\_\_\_\_\_\_\_\_\_\_\_\_\_\_\_\_\_\_\_\_\_\_\_\_\_\_\_\_\_\_\_\_\_\_\_\_\_\_\_\_\_\_\_\_\_\_\_\_\_\_\_\_\_\_\_\_\_\_\_\_\_\_\_\_\_\_\_\_\_\_\_\_\_\_\_\_\_\_\_\_\_\_\_\_\_\_

Nabrojte svojstva bačenog izuzetka sa slike 10-5.

Na slikama 10-6 i 10-7 prikazani su pomoćni prozori VS-a vezani za izuzetke koje može baciti metoda ReadAllText klase File.

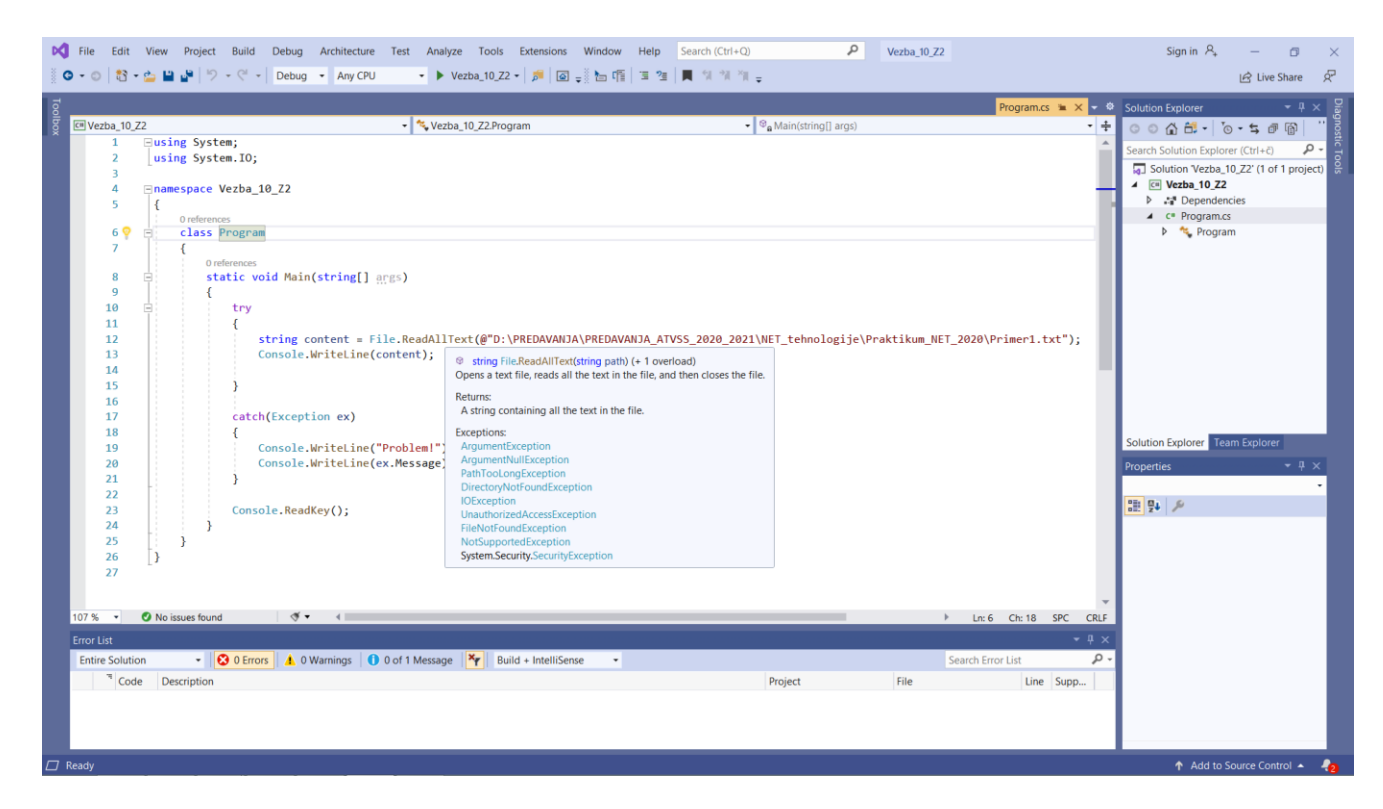

*Slika 10-6. Alat Intellisense prikazuje preklopljene metode i izuzetke koje može generisati metoda*  ReadAllText*.*

\_\_\_\_\_\_\_\_\_\_\_\_\_\_\_\_\_\_\_\_\_\_\_\_\_\_\_\_\_\_\_\_\_\_\_\_\_\_\_\_\_\_\_\_\_\_\_\_\_\_\_\_\_\_\_\_\_\_\_\_\_\_\_\_\_\_\_\_\_\_\_\_\_\_\_\_\_\_\_\_\_\_\_\_\_\_\_\_\_\_\_\_\_\_\_\_\_\_\_\_\_\_\_\_\_\_\_\_\_\_

\_\_\_\_\_\_\_\_\_\_\_\_\_\_\_\_\_\_\_\_\_\_\_\_\_\_\_\_\_\_\_\_\_\_\_\_\_\_\_\_\_\_\_\_\_\_\_\_\_\_\_\_\_\_\_\_\_\_\_\_\_\_\_\_\_\_\_\_\_\_\_\_\_\_\_\_\_\_\_\_\_\_\_\_\_\_\_\_\_\_\_\_\_\_\_\_\_\_\_\_\_\_\_\_\_\_\_\_\_\_

\_\_\_\_\_\_\_\_\_\_\_\_\_\_\_\_\_\_\_\_\_\_\_\_\_\_\_\_\_\_\_\_\_\_\_\_\_\_\_\_\_\_\_\_\_\_\_\_\_\_\_\_\_\_\_\_\_\_\_\_\_\_\_\_\_\_\_\_\_\_\_\_\_\_\_\_\_\_\_\_\_\_\_\_\_\_\_\_\_\_\_\_\_\_\_\_\_\_\_\_\_\_\_\_\_\_\_\_\_\_

Nabrojte sve izuzetke koje može baciti metoda ReadAllText.

Pronađite na MS sajtu informacije vezane za metoda ReadAllText. Posebno prikazati izuzetke vezane za ovu metodu.

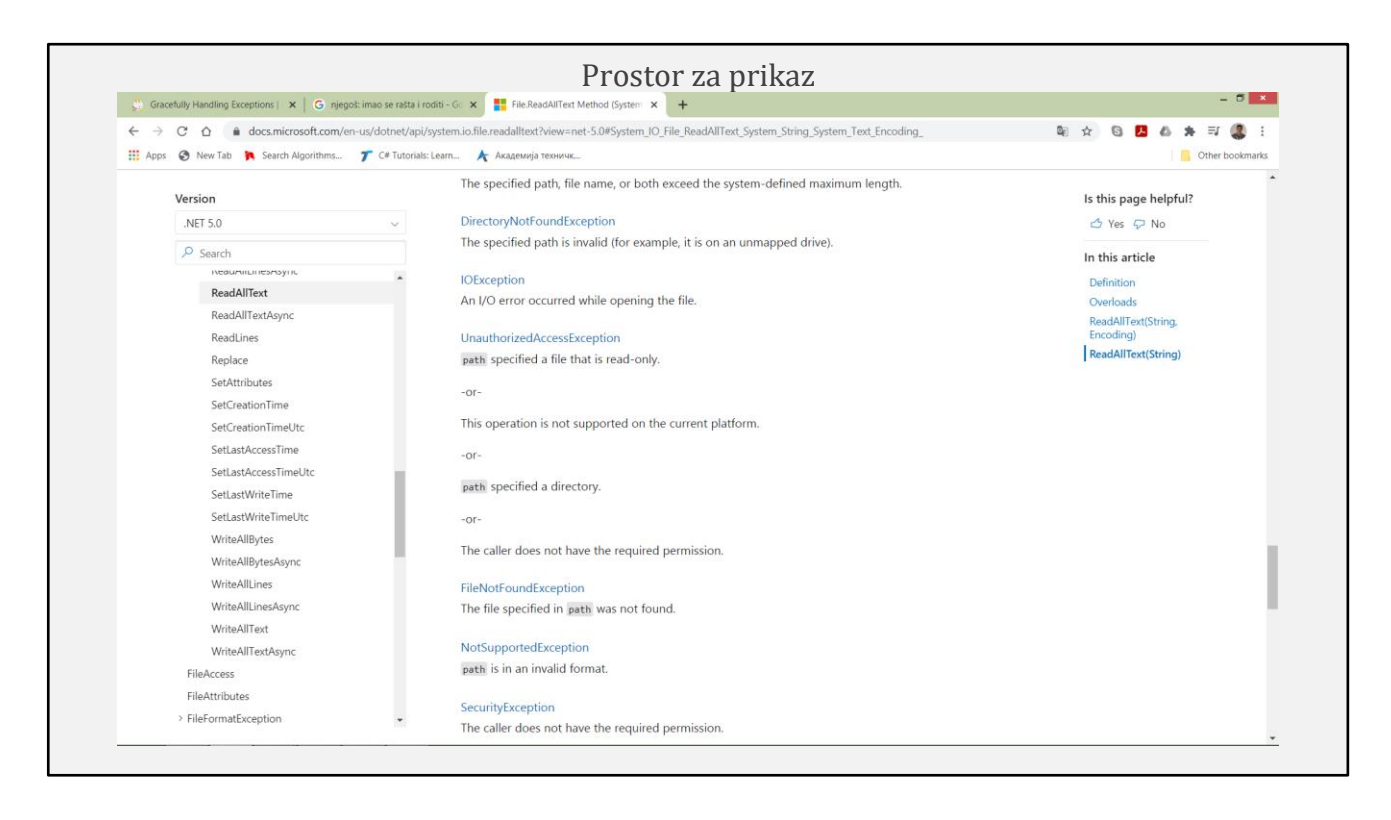

*Slika 10-7. Prozor koji se otvara prilikom stratovanja aplikacije izvan VS-a .*

# <span id="page-24-0"></span>Zadatak 3: Stratovanje programa iz korisničkog okruženja

Stratujte kreirani program izvan VS-a. Da bi se to realizovalo, postavite se u bin folder, pronađite izvršnu verziju i stratujte. Na slici 10-5 prikazan je komandni prozor dobijen posle stratovanja aplikacije kao i kompletan tekst ovog prozora.

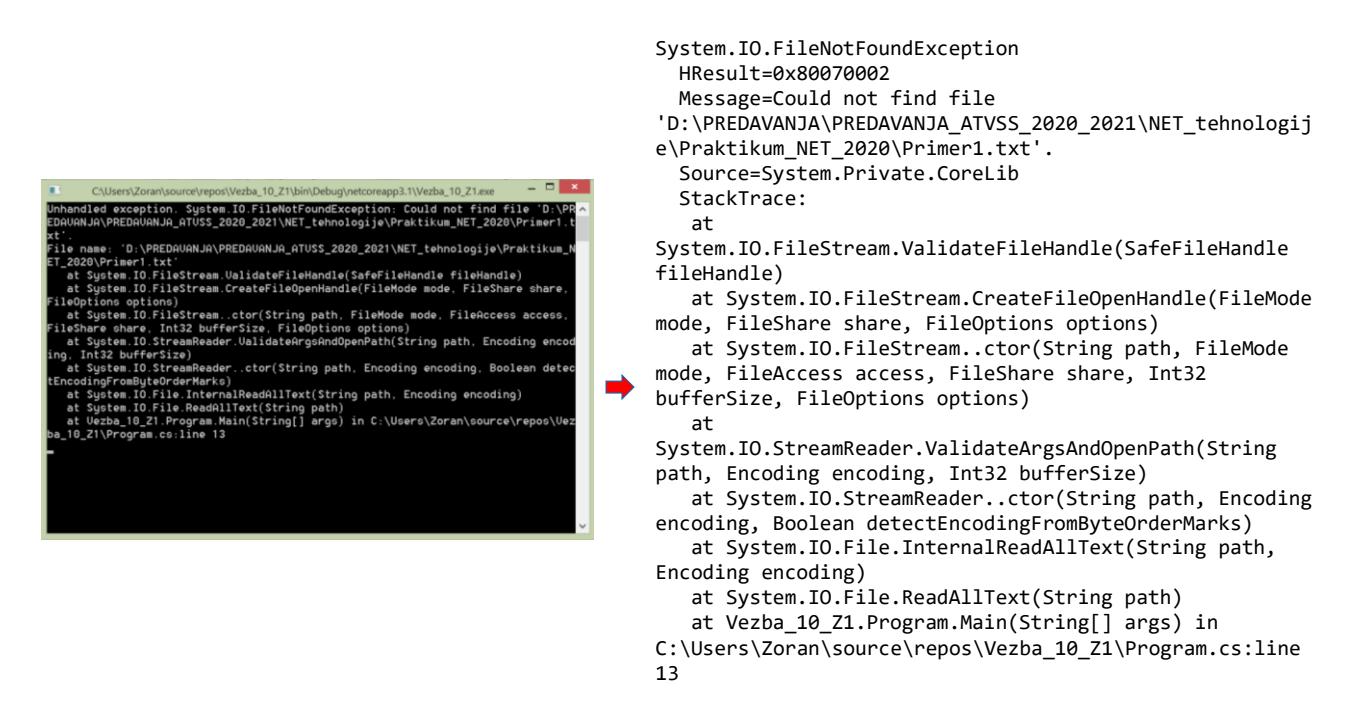

*Slika 10-8. Prozor koji se otvara prilikom stratovanja aplikacije izvan VS-a .*

Komentarisati prikaz prozora sa slike 10-8.

### Zadatak 4: Hvatanje i obrada izuzetka

Da bi se sprečilo nasilno prekidanje izvršenja, neophodno je hvatanje i opsluživanje izuzetka. Programski kod koji rešava problem i zadatka 1 i 2 je prikazan na slici 10-6 . Korigujte programski kod glavnog programa dodavanjem try-catch strukture kako je to prikazano na slici 10-9. Potencijalno opasni programski kod (kod koji može baciti izuzetak) se stavlja u try blok, dok catch blok sadrži programski kod za obradu izuzetka i sprečava nasilno završavanje programa.

\_\_\_\_\_\_\_\_\_\_\_\_\_\_\_\_\_\_\_\_\_\_\_\_\_\_\_\_\_\_\_\_\_\_\_\_\_\_\_\_\_\_\_\_\_\_\_\_\_\_\_\_\_\_\_\_\_\_\_\_\_\_\_\_\_\_\_\_\_\_\_\_\_\_\_\_\_\_\_\_\_\_\_\_\_\_\_\_\_\_\_\_\_\_\_\_\_\_\_\_\_\_\_\_\_\_\_\_\_\_

\_\_\_\_\_\_\_\_\_\_\_\_\_\_\_\_\_\_\_\_\_\_\_\_\_\_\_\_\_\_\_\_\_\_\_\_\_\_\_\_\_\_\_\_\_\_\_\_\_\_\_\_\_\_\_\_\_\_\_\_\_\_\_\_\_\_\_\_\_\_\_\_\_\_\_\_\_\_\_\_\_\_\_\_\_\_\_\_\_\_\_\_\_\_\_\_\_\_\_\_\_\_\_\_\_\_\_\_\_\_

\_\_\_\_\_\_\_\_\_\_\_\_\_\_\_\_\_\_\_\_\_\_\_\_\_\_\_\_\_\_\_\_\_\_\_\_\_\_\_\_\_\_\_\_\_\_\_\_\_\_\_\_\_\_\_\_\_\_\_\_\_\_\_\_\_\_\_\_\_\_\_\_\_\_\_\_\_\_\_\_\_\_\_\_\_\_\_\_\_\_\_\_\_\_\_\_\_\_\_\_\_\_\_\_\_\_\_\_\_\_

\_\_\_\_\_\_\_\_\_\_\_\_\_\_\_\_\_\_\_\_\_\_\_\_\_\_\_\_\_\_\_\_\_\_\_\_\_\_\_\_\_\_\_\_\_\_\_\_\_\_\_\_\_\_\_\_\_\_\_\_\_\_\_\_\_\_\_\_\_\_\_\_\_\_\_\_\_\_\_\_\_\_\_\_\_\_\_\_\_\_\_\_\_\_\_\_\_\_\_\_\_\_\_\_\_\_\_\_\_\_

<span id="page-25-0"></span>\_\_\_\_\_\_\_\_\_\_\_\_\_\_\_\_\_\_\_\_\_\_\_\_\_\_\_\_\_\_\_\_\_\_\_\_\_\_\_\_\_\_\_\_\_\_\_\_\_\_\_\_\_\_\_\_\_\_\_\_\_\_\_\_\_\_\_\_\_\_\_\_\_\_\_\_\_\_\_\_\_\_\_\_\_\_\_\_\_\_\_\_\_\_\_\_\_\_\_\_\_\_\_\_\_\_\_\_\_\_

Komentarisati programski kod sa slike 10-9.

```
using System;
using System.IO;
namespace Vezba_10_Z2
{
    class Program
    {
        static void Main(string[] args)
        {
            try
\{ string content = 
File.ReadAllText(@"D:\PREDAVANJA\PREDAVANJA_ATVSS_2020_2021\NET_tehnologije\Praktikum_NET_2020
\Primer1.txt");
                Console.WriteLine(content);
 }
            catch(Exception ex)
\{ Console.WriteLine("Problem!");
                Console.WriteLine(ex.Message);
 }
            Console.ReadKey();
        }
    }
}
```
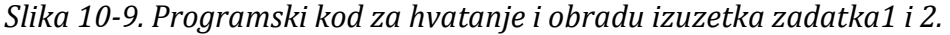

Na slici 10-10 prikazan je prozor aplikacije posle stratovanja korigovane aplikacije.

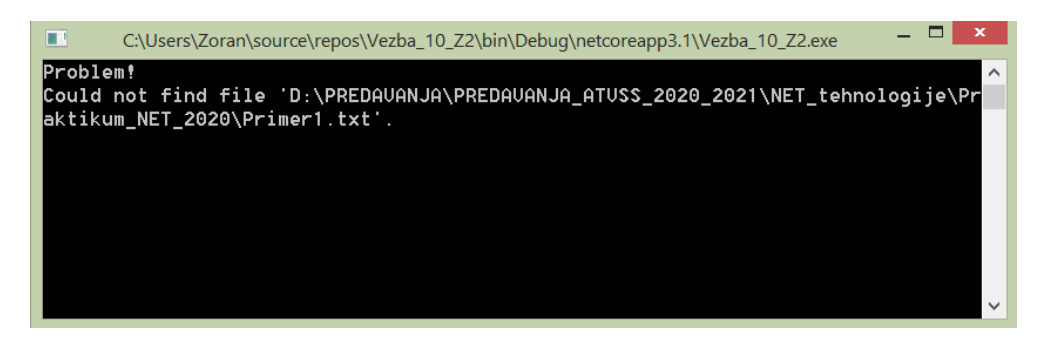

*Slika 10-10. Programski kod za hvatanje i obradu izuzetka zadatka1 i 2.*

\_\_\_\_\_\_\_\_\_\_\_\_\_\_\_\_\_\_\_\_\_\_\_\_\_\_\_\_\_\_\_\_\_\_\_\_\_\_\_\_\_\_\_\_\_\_\_\_\_\_\_\_\_\_\_\_\_\_\_\_\_\_\_\_\_\_\_\_\_\_\_\_\_\_\_\_\_\_\_\_\_\_\_\_\_\_\_\_\_\_\_\_\_\_\_\_\_\_\_\_\_\_\_\_\_\_\_\_\_\_

\_\_\_\_\_\_\_\_\_\_\_\_\_\_\_\_\_\_\_\_\_\_\_\_\_\_\_\_\_\_\_\_\_\_\_\_\_\_\_\_\_\_\_\_\_\_\_\_\_\_\_\_\_\_\_\_\_\_\_\_\_\_\_\_\_\_\_\_\_\_\_\_\_\_\_\_\_\_\_\_\_\_\_\_\_\_\_\_\_\_\_\_\_\_\_\_\_\_\_\_\_\_\_\_\_\_\_\_\_\_

Komentarisati prikaz sa slike 10-10.

# <span id="page-26-0"></span>Zadatak 5: Hvatanje i obrada više izuzetka

Korigovati programski kod iz zadatka 4 da može obraditi više različitih tipova izuzetaka. Programski kod koji treba uneti u glavni program je prikazan na slici 10-11.

```
using System;
using System.IO;
using System.Text;
namespace Vezba_10_Z2
{
    class Program
    {
        static void Main(string[] args)
        {
            try
\{ string content = 
File.ReadAllText(@"D:\PREDAVANJA\PREDAVANJA_ATVSS_2020_2021\NET_tehnologije\Praktikum_NET_2020
\Primer1.txt", Encoding.UTF8);
               Console.WriteLine(content);
 }
            catch(FileNotFoundException ex)
\{ Console.WriteLine("Problem!");
               Console.WriteLine("Fajl ne postoji");
 }
            catch(DirectoryNotFoundException ex)
\{ Console.WriteLine("Problem!");
               Console.WriteLine("Direktorijum ne postoji");
 }
            catch(Exception ex)
\{
```

```
 Console.WriteLine("Problem!");
                Console.WriteLine(ex.Message);
 }
            Console.ReadKey();
        }
    }
}
```
*Slika 10-11. Korigovan programski kod za hvatanje i obradu više izuzetka.*

\_\_\_\_\_\_\_\_\_\_\_\_\_\_\_\_\_\_\_\_\_\_\_\_\_\_\_\_\_\_\_\_\_\_\_\_\_\_\_\_\_\_\_\_\_\_\_\_\_\_\_\_\_\_\_\_\_\_\_\_\_\_\_\_\_\_\_\_\_\_\_\_\_\_\_\_\_\_\_\_\_\_\_\_\_\_\_\_\_\_\_\_\_\_\_\_\_\_\_\_\_\_\_\_\_\_\_\_\_\_

\_\_\_\_\_\_\_\_\_\_\_\_\_\_\_\_\_\_\_\_\_\_\_\_\_\_\_\_\_\_\_\_\_\_\_\_\_\_\_\_\_\_\_\_\_\_\_\_\_\_\_\_\_\_\_\_\_\_\_\_\_\_\_\_\_\_\_\_\_\_\_\_\_\_\_\_\_\_\_\_\_\_\_\_\_\_\_\_\_\_\_\_\_\_\_\_\_\_\_\_\_\_\_\_\_\_\_\_\_\_

\_\_\_\_\_\_\_\_\_\_\_\_\_\_\_\_\_\_\_\_\_\_\_\_\_\_\_\_\_\_\_\_\_\_\_\_\_\_\_\_\_\_\_\_\_\_\_\_\_\_\_\_\_\_\_\_\_\_\_\_\_\_\_\_\_\_\_\_\_\_\_\_\_\_\_\_\_\_\_\_\_\_\_\_\_\_\_\_\_\_\_\_\_\_\_\_\_\_\_\_\_\_\_\_\_\_\_\_\_\_

\_\_\_\_\_\_\_\_\_\_\_\_\_\_\_\_\_\_\_\_\_\_\_\_\_\_\_\_\_\_\_\_\_\_\_\_\_\_\_\_\_\_\_\_\_\_\_\_\_\_\_\_\_\_\_\_\_\_\_\_\_\_\_\_\_\_\_\_\_\_\_\_\_\_\_\_\_\_\_\_\_\_\_\_\_\_\_\_\_\_\_\_\_\_\_\_\_\_\_\_\_\_\_\_\_\_\_\_\_\_

Komentarisati prikaz sa slike 10-11.

Dodati blok finally koji treba da zatvori već otvoren fajl za čitanje. Struktura bloka je prikazana na slici 10-12.

 finally  $\{$  // ovde zatvoriti fajl ... }

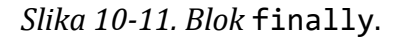

Traženi programski kod prikazati u predviđenom prostoru.

Prostor za prikaz

### <span id="page-28-0"></span>Zadatak 6: Kreiranje korisničkog izuzetka MyCustomException

Kreirati korisnički izuzetak MyCustomException koji će prilikom deljenja baciti izuzetak kada je BROILAC jednak 0. U glavnom programu realizovati standarne slučajeve deljenja nulom, korisniči bačen izuzetak, kao i bilo koji drugi izuzetak. Takođe, kreirati finally blok koji treba da zatvori otvoreni fajl koji se otvara u na početku metode.

U projektu kreirati klasu Test sa metodom TestFunc() koja će bacati odgovarajuće izuzetke koje treba uhvatiti i obraditi. U ovoj metodi kreirajte dve double promenljive a i b kojima treba zadavati odgovarajuće vrednosti kako bi se izazvalo bacanje svih izuzetaka koji se hvataju.

Na slici 10-12 prikazan je glavni programski kod aplikacije kao i deklaracija korisničkog izizetka MyCustomException.

```
using System;
namespace Vezba_10_Z6
{
    class Program
     {
        public class MyCustomException: System.ApplicationException
\overline{\mathcal{L}} public MyCustomException(string message) : base(message)
\{\ddot{i} }
         }
         static void Main(string[] args)
         {
           Test t = new Test();
            t.TestFunc();
        }
    }
}
```
*Slika 10-12. Glavni program aplikacije i dekleracija korisničkog izizetka*.

Korisnički izuzetak se kreirana nasleđivanjem klase \_\_\_\_\_\_\_\_\_\_\_\_\_\_\_\_\_\_\_\_\_\_\_\_\_\_\_\_

Na slici 10-13 prikazan je programski kod klase Test i metode TestFunc(). Programski kod sa slike 10-12 i 10-13 uneti u konzolni (Core) projekat kreiran na ranije prikazan način.

```
using System;
using System.Collections.Generic;
using System.Text;
namespace Vezba_10_Z6
{
     class Test
     {
         public void TestFunc()
\overline{\mathcal{L}} try
\{
```

```
 Console.WriteLine("Otvaranje fajla na ovom mestu");
              double a = 5:
              double b = 0;
              Console.WriteLine("\{0\} / \{1\} = \{2\}", a, b, DoDivide(a,b));
 }
            catch (System.DivideByZeroException e)
\{ Console.WriteLine("\n Deljenje nulom - izuzetak! Poruka: {0}", e.Message);
               Console.WriteLine("\nHelpLink: {0}\n", e.HelpLink);
 }
            catch(Program.MyCustomException e)
\{ Console.WriteLine("\n Korisnički izuzetak! Poruka: {0}", e.Message);
               Console.WriteLine("\nHelpLink: {0}\n", e.HelpLink);
 }
            catch
\{ Console.WriteLine("Nepoznati izvor izuzetka");
 }
            finally
\{ Console.WriteLine("Zatvori fajl ovde");
 }
        }
        public double DoDivide(double a, double b)
\overline{\mathcal{L}}if (b == 0)\{ DivideByZeroException e = new DivideByZeroException();
               e.HelpLink = "http://vtsnis.edu.rs";
               throw e;
 }
           if(a == 0)\{ Program.MyCustomException e = new Program.MyCustomException("U ovom primeru 
imenilac ne može biti nula!");
               e.HelpLink = "http://vtsnis.edu.rs";
               throw e;
 }
            return a / b;
        }
    }
```

```
Slika 10-12. Programski kod klase Test .
```
U predviđenom prostoru unesite tekst iz komandnog prozora posle stratovanja aplikacije.

}

Prostor za prikaz

Izmenom vrednosti parametara a i b u metodi TestFunc() odgovarajuće izuzetke. Vrednosti parametara a =  $\frac{1}{\sqrt{2}}$  i b =  $\frac{1}{\sqrt{2}}$  izazivaju bacanje korisničkog izuzetka MyCustomException.

U predviđenom prostoru unesite tekst iz komandnog prozora posle stratovanja aplikacije.

Prostor za prikaz

zmenom vrednosti parametara a i b u metodi TestFunc() odgovarajuće izuzetke. Vrednosti parametara.

### <span id="page-30-0"></span>Zadaci za samostalan rad

- 1. Kreirati sopstveni izuzetak ObaCiniocaNula Exception koji će baciti izuzetak kada su i imenilac i brojilac jednaki 0.
- 2. Kreirati programski kod koji testira izuzetak IndexOutOfRangeException.

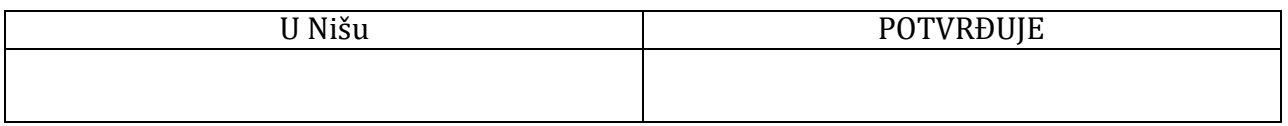